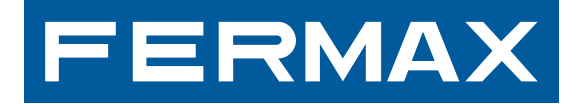

### **VDS-DECODER**

JCH MANUAL DO USUARIO MANU<br>ATION BENUTZERHANDBUCH MA<br>ANUEL D'UTILISATION BENUTZ<br>LADOR INSTALLER'S MANUAL M

**DEUTSCH** 

INSTALLATIONSHANDBUCH

*VDS-Decoder VDS-Decoder VDS-Decoder VDS-Decoder*

#### **VDS-/MDS-DECODER**

Kode 97651Ab V01\_12

Diese technische Anleitung dient zu Informationszwecken und wird von FERMAX ELECTRONICA S.A.E. herausgegeben. Fermax behält sich dabei das Recht vor, die Eigenschaften der aufgeführten Produkte jederzeit und ohne vorherige Ankündigung zu ändern. Eventuelle Änderungen werden in nachfolgenden Auflagen berücksichtigt.

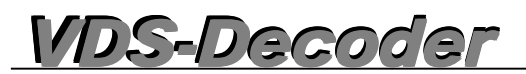

## **INHALTSVERZEICHNIS**

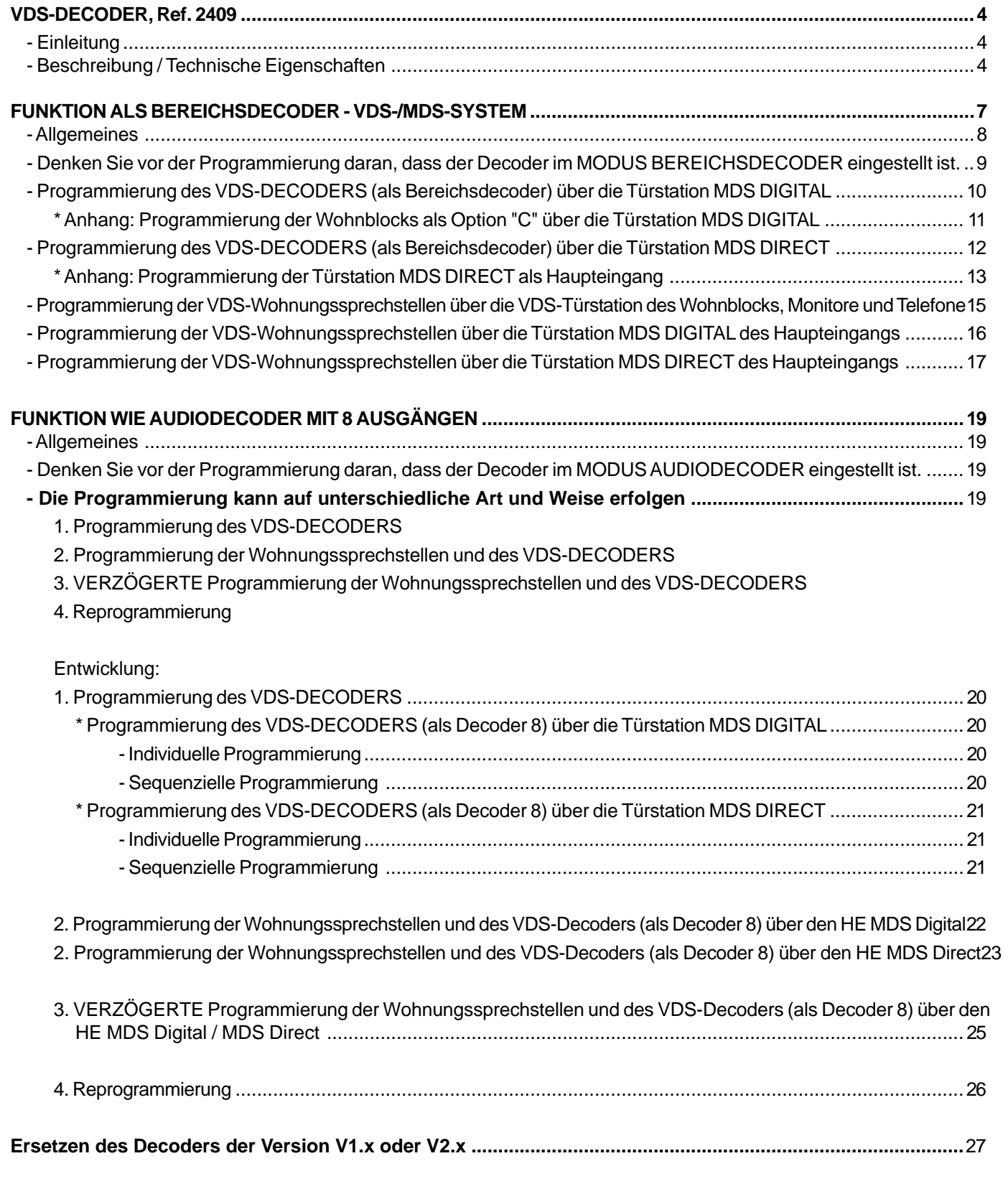

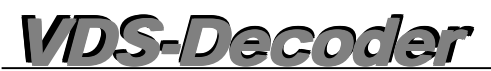

### **VDS-DECODER, Ref. 2409**

#### **Einleitung**

Der VDS-DECODER erlaubt eine Verbindung der MDS-Infrastruktur zwischen den Haupteingängen (mit MDS DIGITAL NCity Türstationen) und den Wohnblocks wie: VDS-Anlagen, Türstationen und Wohnungssprechstellen.

Dadurch bieten sich unzählige Möglichkeiten zur Auswahl der geeignetsten Systemeigenschaften: vielfältige MDS-Funktionen (mehrere Zutritte, Portierzentrale/n, Zutrittskontrollen, mehrere Wohnblocks innerhalb einer Wohnsiedlung, größere Entfernungen ... etc.) und eine einfache VDS-Installation: 3+KOAX oder 5 Drähte oder UTP CAT5 (in Abhängigkeit von den Entfernungen).

Der VDS-Decoder kann in **Version V10.26** in zwei Modalitäten funktionieren.

- 1. Entspricht einem **Bereich von Telefonen** die mit einem Anfangs- und einem Endwert programmiert werden. (analog wie bei den Vorgängerversionen).
- 2. Unter Berücksichtigung von MDS als **Audiodecoder mit 8 Ausgängen** (neue Modalität!).

*Siehe Abschnitt Programmierung, um die unterschiedlichen Fälle zu betrachten. Der Decoder ist standardmäßig als Bereichsdecoder konfiguriert.*

#### **Beschreibung / Technische Eigenschaften**

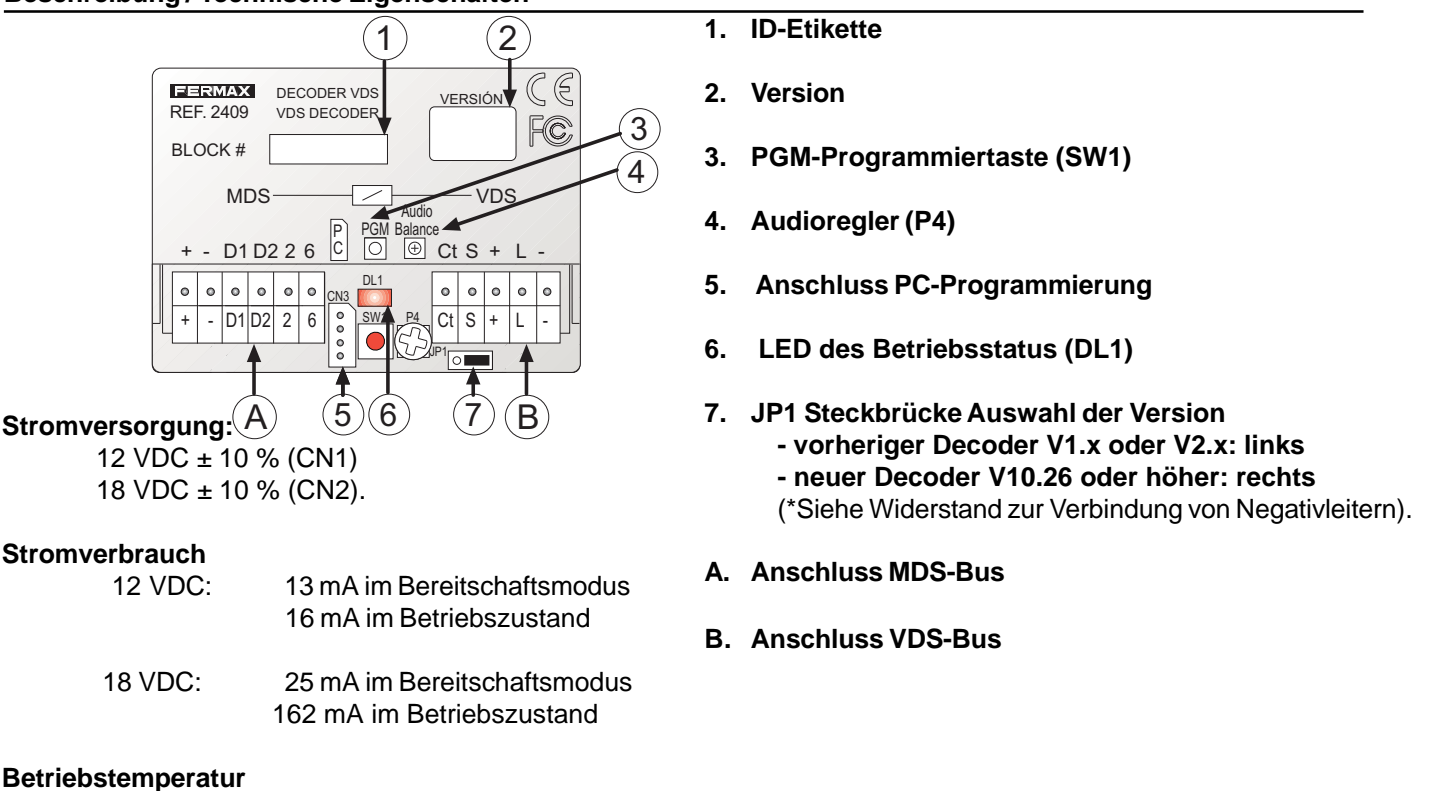

 $-5 \div 40$  °C bei relativer Luftfeuchtigkeit von 90% ohne Kondensation

#### **Installation**

Im Unterputzkasten oder im Gebäudeinnern

#### **Anschlussklemmen**

#### **CN1: MDS-Anlage.**

**+,-:**Stromversorgung 12 VDC **D1,D2:** Daten des Decoder-Bus. RS-485. **2,6:** MDS-Audio-Türstationen. **2:**Audio in Richtung Türstation **6**: Richtung Wohnungssprechstelle

#### **CN2: VDS-Anlage.**

**+,-:**Stromversorgung 18 VDC **L:** Daten und Audio des VDS-Bus **Ct:** Video-Aktivierung Bereitschaftsmodus: 0v aktiv: 12 VDC max. 100 mA **S:**Aktivierung Video-Umschalter. Offener aktiver Kollektor mit aktivem Decoder. Max. 100mA.

**CN3:** Anschluss an die Schnittstelle zwischen Decoder und PC zur PC-Programmierung.

*VDS-Decoder VDS-Decoder VDS-Decoder*

#### **LED-Signalisierung (Aktivität)**

\* NICHT am Netz / NICHT programmiert

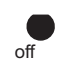

- Ausgeschaltet, bei Anschluss an das Stromnetz: Zeigt an, dass der Decoder noch nicht programmiert worden ist.

- Aus: Zeigt an, dass das Gerät nicht an das Stromnetz angeschlossen ist.

\* Modus TAG/NACHT Portierzentrale.

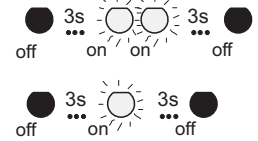

- Modus TAG: Zweimaliges Blinken im 3-Sekundenintervall: Zeigt an, dass der Decoder programmiert / -/ ist und sich im Modus TAG befindet (aktive Portierzentrale vorhanden).

> - Modus NACHT: - Einmaliges Blinken im 3-Sekundenintervall: Zeigt an, dass sich der Decoder im Modus NACHT befindet (keine aktive Portierzentrale vorhanden).

\* Zustand "im Programmiermodus"

 $\bigcirc$  - Ein: Zeigt an, dass sich der Decoder im Programmiermodus befindet.

\* Modus abfragen: Bereich / Decoder 8: Programmiertaste drücken, die LED leuchtet permanent, Taste erneut drücken zur Feststellung des Modus. *Hinweis: Dieser Vorgang kann zu jedem beliebigen Zeitpunkt durchgeführt werden, ohne die Betriebsfähigkeit des Decoders zu beschränken.*

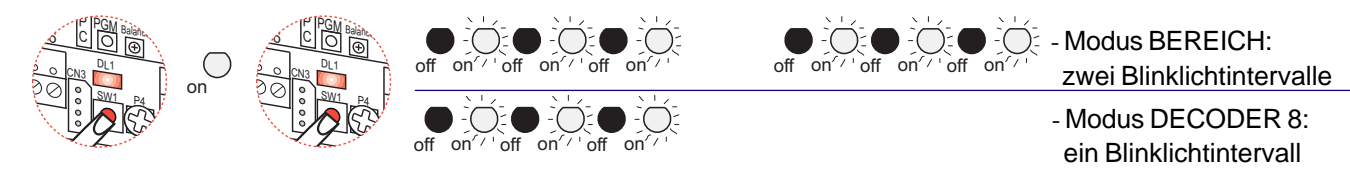

\* Modus "verzögerte Programmierung": Die Programmiertaste mehrere Sekunden gedrückt halten (ca. 5 Sekunden), bis die LED permanent anfängt zu blinken. Nun kann die Taste losgelassen werden. Während dieser Modus aktiviert ist und die Sprechstellen programmiert werden, blinkt die LED dauernd bis man den Modus verlässt, der dafür vergegebene Zeitintervall abläuft (ca. 2 Minuten) oder die Programmiertaste PGM erneut gedrückt wird. *Hinweis: Diese Programmierung kann nur im Modus Decoder 8 erfolgen.* (sofern der Decoder programmiert ist)

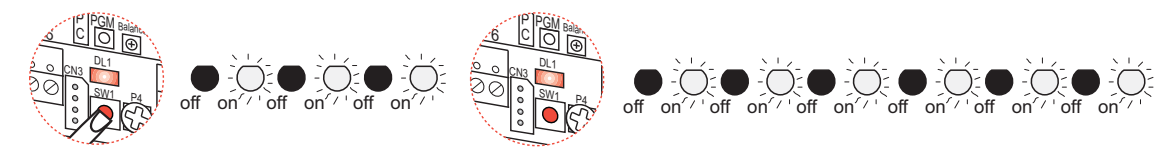

#### **ca. 5 Sekunden lang**

#### **Programmiertaste PGM (Änderung/Umschaltung Modus).**

Die Taste kann auf drei Arten gedrückt werden.

۴ С

<u>CN3</u>

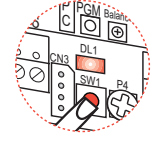

- KURZES Drücken: Durch kurzes Drücken der Programmiertaste gelangt man in den Programmiermodus (analog bei den den Vorgängerversionen des Decoders).

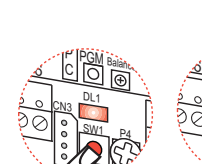

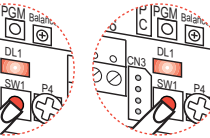

್ತತ ۴ С PGM Balan <sup>Bal</sup>an<sub>t</sub> UL1 <u>SW1</u> <u>CN3</u>

<u>P4</u>

- 4-maliges KURZES Drücken:

Zur Umschaltung vom Modus Bereich in Decoder 8 muss die Programmiertaste vier Mal KURZ und NACHEINANDER gedrückt werden.

\* *Hinweis: Jedes Mal wenn der Modus zwischen Bereich und Decoder 8 umgeschaltet wird, informiert die LED-Zustandsanzeige, in welchem Modus man sich gerade befindet. Wichtig: Die Änderung des Modus bewirkt die Löschung der Adressen.*

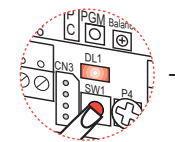

- LANGES Drücken: Um in den verzögerten Programmiermodus zu gelangen, die Programmiertaste ca. 5 Sekunden gedrückt halten, bis die LED anfängt zu blinken. *(nur im Modus Decoder 8).*

#### **ca. 5 Sekunden lang**

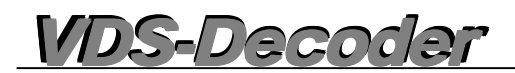

#### Widerstand zum Anschluss der Negativleiter der Netzgeräte am MDS-Haupteingang

Bei Video-Anlagen mit dem Decoder V10.26 oder höher müssen die Negativleiter der Netzgeräte des MDS-Haupteingangs mit einem 100 Ohm Widerstand überbrückt werden.

#### A. Audio-Netzgerät (12 VDC)

#### B. Video-Netzgerät (18 VDC)

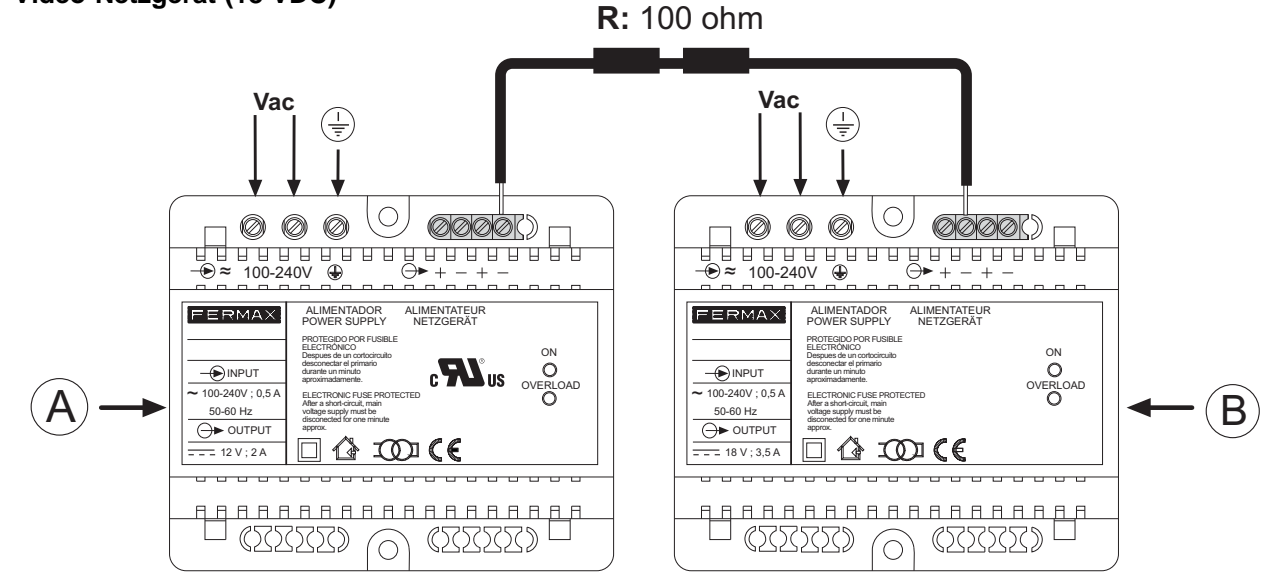

#### **Funktion als Bereichsdecoder - MDS-/VDS-System**

Die typische Anwendung dieser Anlage ist ein Schließsystem mit mehreren VDS-Wohnblocks mit einem oder mehreren Haupteingängen und einer Portierzentrale. Die Installation innerhalb der Wohnblocks basiert ausschließlich auf VDS (3+KOAX) und setzt typische VDS- Komponenten ein. An den Haupteingängen werden MDS-Elemente verwendet.

Die typische Anwendung dieser Anlage ist ein Schließsystem mit mehreren ADS-Wohnblocks mit einem oder mehreren Haupteingängen und einer Portierzentrale. Die Installation innerhalb der Wohnblocks basiert ausschließlich auf VDS (3+KOAX) und setzt typische VDS- Komponenten ein. An den Haupteingängen werden MDS-Elemente verwendet - MDS DIGITAL oder MDS DIRECT.

In den Haupteingängen können MDS DIRECT Türstationen verwendet werden, (bis zu 5) die als Haupttürstation und/ oder als MDS DIRECT Portierzentrale konfiguriert sind.

An den Haupteingängen ist es auch möglich, eine Zentraleinheit MDS DIGITAL anzuschließen und an diese wiederum digitale Türstationen mit elektronischem Namensverzeichnis und/oder Portierzentrale. In diesem Fall können bis zu 10 Portierzentralen und bis zu 32 Türstationen angeschlossen werden. Alle weiteren Zusatzfunktionen, die eine Zentraleinheit MDS DIGITAL aufweist sind verfügbar: elektronisches Namensverzeichnis, Alarmsensoren, Gebäudeautomation, Zutrittskontrolle, Fahrstuhlkontrolle usw. ...

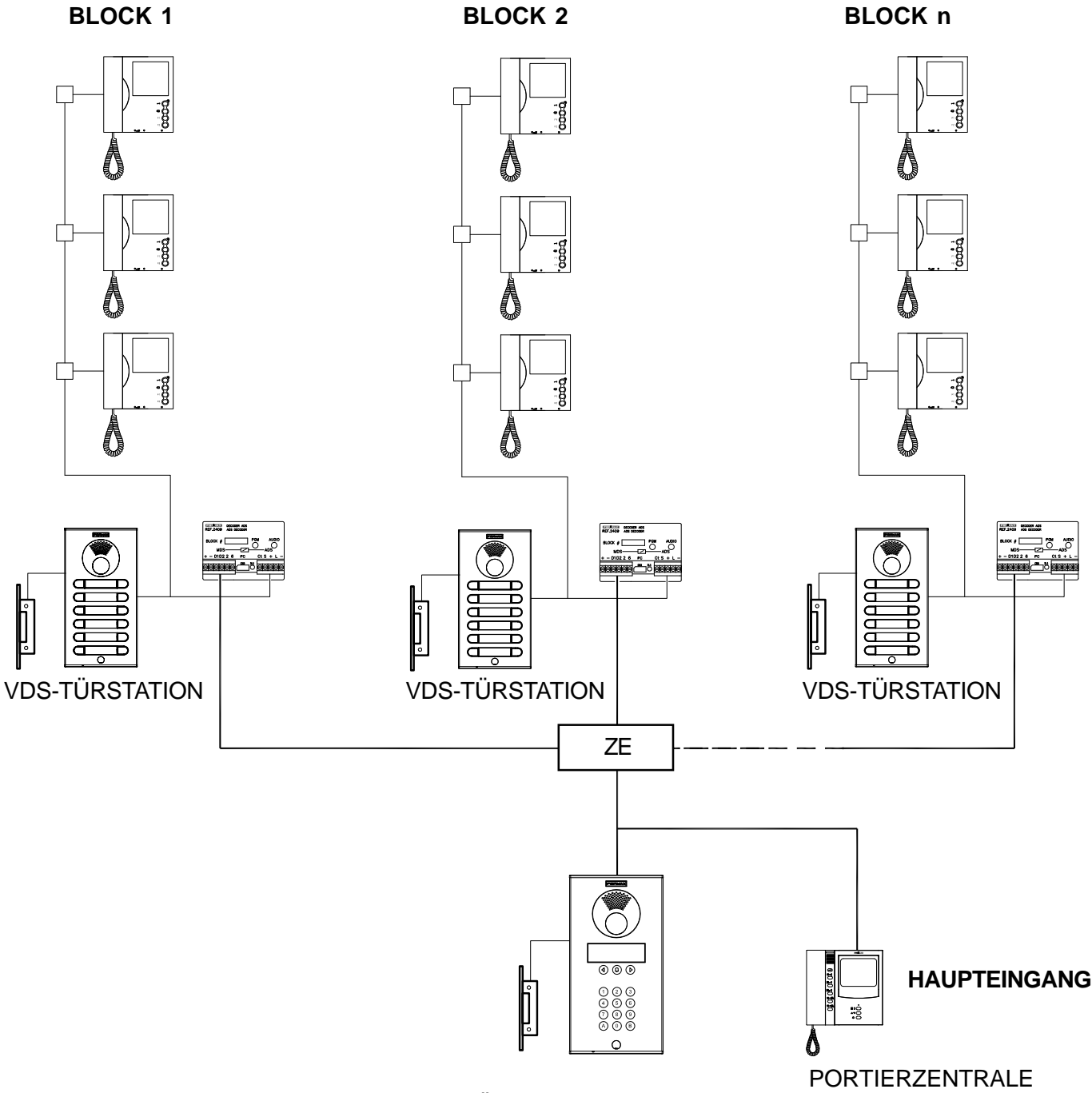

TÜRSTATION MDS DIGITAL

MDS DIGITAL

# *VDS-Decoder VDS-Decoder VDS-Decoder VDS-Decoder*

#### **Allgemeines**

Dieses Gerät ist zur Verbindung von MDS-Haupteingängen und VDS-Wohnblocks entwickelt worden.

Die Gespräche können für jeden Wohnblock unabhängig geführt werden, gleichzeitig ist es möglich mit der Türstation oder dem Haupteingang (alternativ) ein Gespräch zu führen. Der VDS-Decoder übernimmt dabei Funktion eines Audio-Umschalters, der im Bereitschaftsmodus die Audioverbindung zwischen Wohnblock und Haupteingang trennt. Dabei können die Innentürstationen (VDS) ein unabhängiges Gespräch mit den Wohnungen führen. Auf diese Weise ist es möglich, gleichzeitig Gespräche in verschiedenen Wohnblocks mit der jeweiligen Innentürstation zu führen. Wenn ein Anruf vom Haupteingang an eine Wohnung eingeht, so stellt der Decoder des Blocks eine Audioverbindung mit dem Haupteingang her. Falls der Anruf vom Haupteingang anschließend an einen anderen Wohnblock weitergeleitet wird, unterbricht der Decoder den Umschalter, sodass der Wohnblock erneut freigeschaltet ist.

Der VDS-Decoder sollte vorzugsweise dort installiert werden, wo sich das Netzgerät des Wohnblocks befindet und, falls vorhanden, neben dem Video-Umschalter angebracht werden. Es ist äußerst wichtig, ein Netzteil für jeden Wohnblock einzusetzen, um Interferenzen mit den im Wohnblock auftreten Signalen zu vermeiden (Anrufe, Bestätigungston für Anrufe an die Portierzentrale ... usw.).

Ein VDS-Decoder kann je nach Konfiguration die Verwaltung von 1 bis zu 199 Wohnungen (Höchstzahl für VDS) übernehmen.

Es können verschiedene Gebäudearten innerhalb einer Wohnsiedlung auftreten.

- Typ A: Einfamilienhäuser. Es handelt sich dabei um die einfachste Anwendungsform. Der eingebaute VDS-Decoder steuert eine Adresse pro Haus. Der Decoder-Ausgang wird mit der Türstation des VDS-Sets des Einfamilienhauses und der Wohnungsprechstelle parallel geschaltet.

- Typen B, C oder D: Gebäude. Es gibt verschiedene Anwendungsformen, die von der Kapazität des entsprechenden Gebäudes abhängen. Am sinnvollsten ist es, dem Wohnblock und den Wohnungen eine Ziffer zuzuweisen.

Jede Wohnung verfügt über einen 4-stelligen Rufkode, falls der Anruf über den Haupteingang erfolgt. Die Ziffern können folgendermaßen zugewiesen werden:

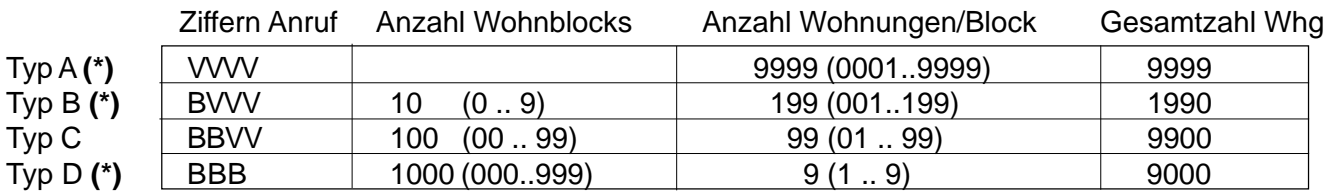

B: Ziffern des Blocks

V: Ziffern der Wohnung

Typ A -> Einfamilienhäuser. Höchstzahl/Wohnsiedlung: 9999 Einfamilienhäuser/Wohnungen.

Typ B -> Große Wohnblocks (mehr als 100 Wohnungen). Höchstzahl/Wohnsiedlung: 10 Wohnblocks mit 199 Wohnungen/Block (ermöglicht die maximale Auslastung der Kapazität des VDS-Systems in jedem Wohnblock, die bei 199 Wohnungen liegt).

Typ C -> Mittlere Wohnblocks. Höchstzahl/Wohnsiedlung: 100 Wohnblocks mit 99 Wohnungen/Block. Dabei handelt es sich um die am weitesten verbreitete Typ.

Typ D -> Kleine Wohnblocks. Höchstzahl/Wohnsiedlung: 1000 Wohnblocks mit je 9 Wohnungen/Block.

*(\*) Hinweis: Diese Optionen stehen nur dann zur Verfügung, falls die Anlage mit Wohnblocks MDS Digital (1 Decoder pro Zentraleinheit) geplant wird. Siehe Fortgeschrittene Schemata im Technischen Handbuch MDS-VDS, Kode 97002b.*

Die Sprechzeit zwischen Türstation und Wohnungsprechstelle ist zeitlich limitiert:

- Über den Parameter "maximale Sprechdauer" für MDS-Türstationen, dessen Wert zwischen zehn Sekunden und vier Minuten liegt.
- Über die Zeiteinstellung der VDS-Sprechstellen, die die maximale Gesprächsdauer auf 90 Sekunden beschränken. Gültig ist dabei der kleinere der beiden festgelegten Zeitwerte.

Falls ein Anruf über eine Türstation eines Blocks eingeht und anschließend ein Anruf von einem Haupteingang MDS Digital an denselben Block erfolgt, zeigt die Türstation des Haupteingangs MDS Digital an, das der Sprechkanal besetzt ist, da vorher eine Sprechverbindung zwischen Block und Sprechstelle erfolgte. Die Zeit wird durch die minimale Sprechdauer bestimmt, die im MDS Digital System festgelegt worden ist.

#### *WICHTIGER HINWEIS:*

*Die Anrufe, die von VDS-Türstationen getätigt werden, können NIE auf die Portierzentrale beim Haupteingang umgeleitet werden und der Portier kann auch nicht direkt angerufen werden.*

*Die VDS-Systembeschränkungen sind für jeden Wohnblock zu beachten (Abstand, Sektion, Stromversorgung).*

*Es ist trotz MDS-Portierzentrale nicht möglich, eine Sprechverbindung zwischen zwei Wohnungen herzustellen, da das VDS-System dies nicht erlaubt.*

*Der VDS-Decoder kann als Türstation des Haupteingangs (ermöglicht die Programmierung der Wohnungssprechstellen über die Türstation/Portierzentrale) oder Nebeneingangs (ermöglicht die Programmierung der Wohnungssprechstellen über die VDS-Türstation des Wohnblocks) eingesetzt werden. Siehe Abschnitt Programmierung.*

*Werden die Wohnungssprechstellen des mit der Ziffer 0 definierten Wohnblocks angerufen, ist die "0" nicht zu wählen.*

*Der VDS-Decoder ab Version V10.26, entspricht dabei einem Bereich von Telefonen, der mittels Ausgangsund Endwert zu programmieren ist. (analog wie bei den Vorgängerversionen).*

*Es erfordert einen MDS-Signalverstärker, Ref. 2339, falls am MDS-BUS mehr als 128 VDS-Decoder angeschlossen sind (für jeweils 128 Decoder wird ein Signalverstärker angeschlossen).*

#### *Audioeinstellungen:*

*Diesen Regler nur dann betätigen, wenn während des Gesprächs, das vom Hauteingang ( 3 ) aus geführt wird Rückkoppelungen auftreten.*

*Dazu ein zwischen den Klemmen angeschlossenes VDS-Telefon verwenden. "+", "L" und "-" den entsprechenden VDS-Decoder (B).*

*Der Audioempfang "Wohnung>Türstation" und "Wohnung>Türstation" wird ausschließlich mit den Audiodrehreglern des Verstärkers der jeweiligen Türstation eingestellt.*

#### **Denken Sie vor der Programmierung daran, dass der Decoder im MODUS BEREICHSDECODER eingestellt ist.**

Der VDS-Decoder ab Version V10.26 oder höher kann auf zwei Arten betrieben werden:

- 1. Er entspricht einem Bereich von Telefonen, die mit einem Anfangs- und Endwert programmiert werden. (analog wie bei den Vorgängerversionen).
- 2. Unter dem Gesichtspunkt von MDS betrachtet wie ein Audiodecoder mit 8 Ausgängen. (Neue Funktionsweise!)

*Der Decoder ist standardmäßig als Bereichsdecoder konfiguriert.*

#### **Modus abfragen: Bereich / Decoder 8**

 Programmiertaste drücken, die LED leuchtet permanent, Taste erneut drücken zur Feststellung des Modus. *Hinweis: Dieser Vorgang kann zu jedem beliebigen Zeitpunkt durchgeführt werden, ohne die Betriebsfähigkeit des Decoders zu beschränken.*

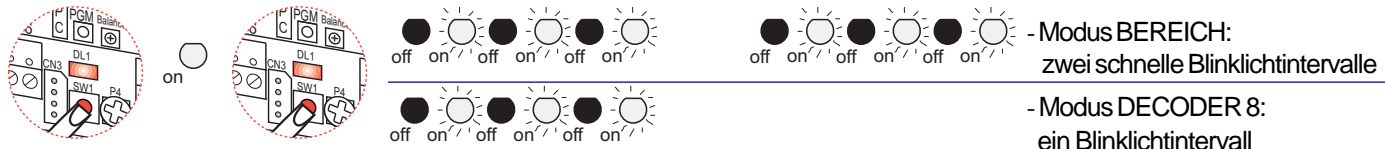

#### **Änderung / Auswahl des Modus Programmiertaste PGM**

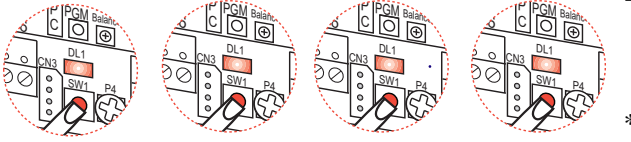

- 4-maliges KURZES Drücken:

Zur Umschaltung vom Modus Bereich in Decoder 8 muss die Programmiertaste vier Mal KURZ und NACHEINANDER gedrückt werden.

Seite 9 \* *Hinweis: Jedes Mal wenn der Modus zwischen Bereich und Decoder 8 umgeschaltet wird, informiert die LED-Zustandsanzeige, in welchem Modus man sich gerade befindet. Wichtig: Die Änderung des Modus bewirkt die Löschung der Adressen.*

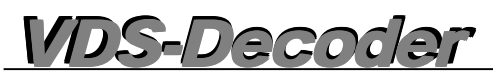

#### **PROGRAMMIERUNG DES MDS-/ADS-SYSTEMS**

**Programmierung des VDS-DECODERS (als Bereichsdecoder) über die Türstation MDS DIGITAL (Cityline /Cityline Classic)**

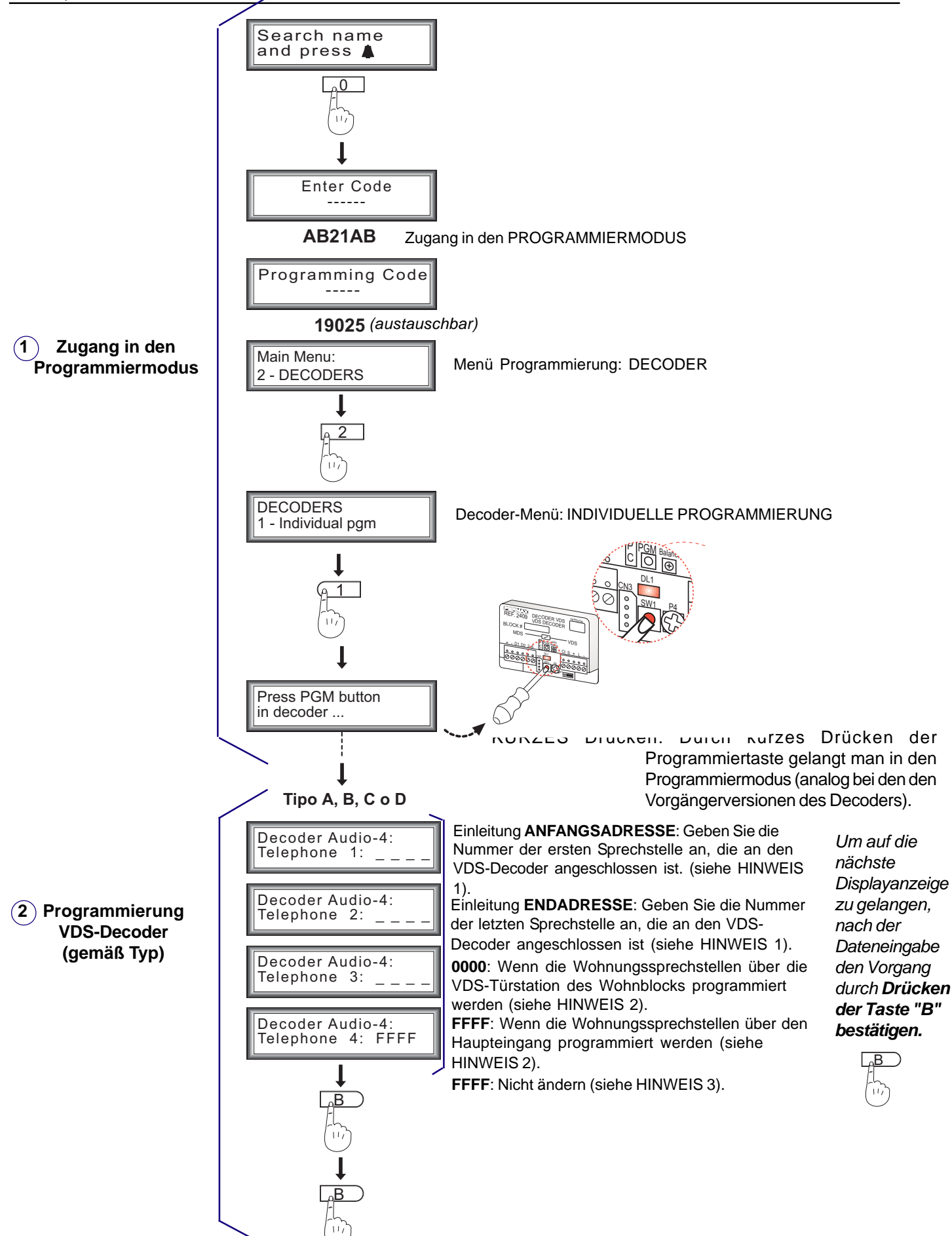

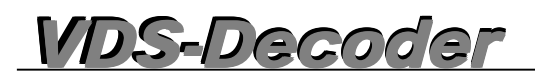

#### **Anhang: Programmierung der Wohnblocks als Option "C" über die Türstation MDS DIGITAL**

Wie bereits erwähnt, können verschiedene Gebäudearten innerhalb einer Wohnsiedlung auftreten. Bei Auswahl von Option C muss die Option Wohnblocks über die Türstation MDS DIGITAL wie nachfolgend beschrieben, programmiert werden.

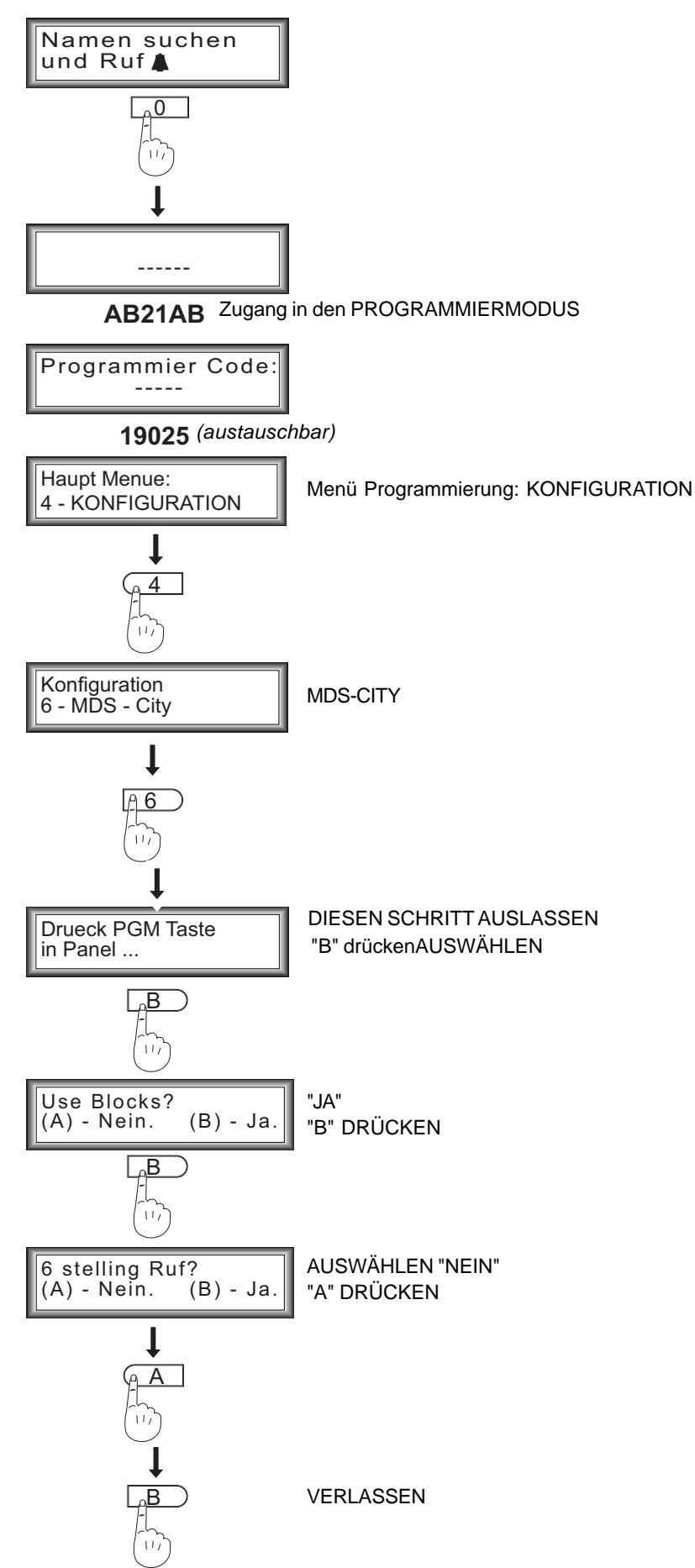

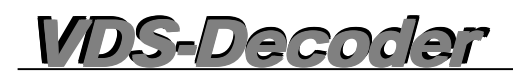

#### **Programmierung des VDS-DECODERS (als Bereichsdecoder) über die Türstation MDS DIRECT (Cityline Classic)**

**Die Türstation MDS DIRECT ist als Haupteingang zu programmieren.** Siehe dazu "Programmierung" auf der folgenden Seite.

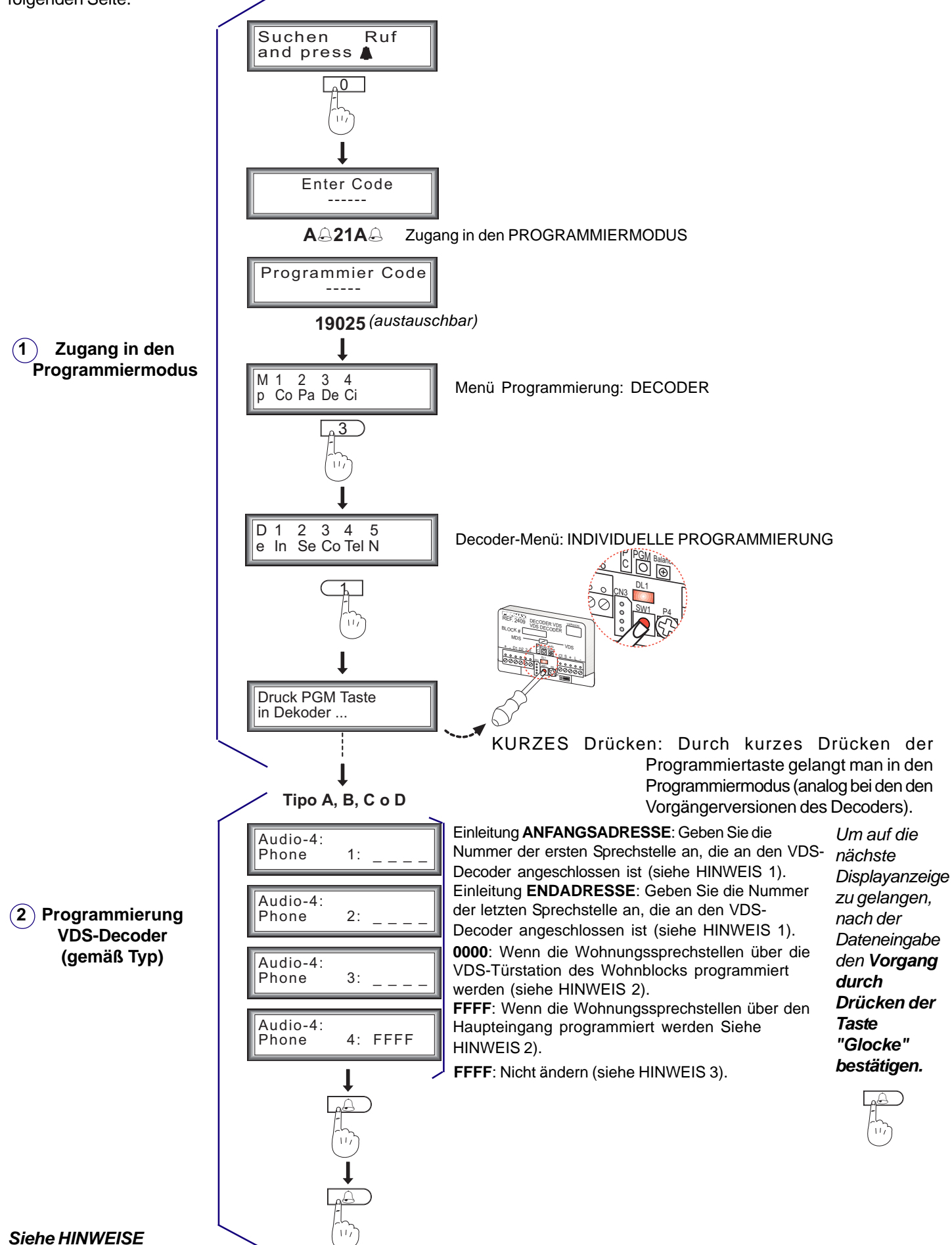

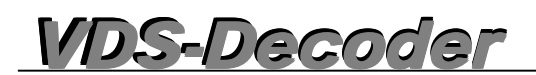

#### **Anhang: Programmierung der Türstation MDS DIRECT als Haupteingang**

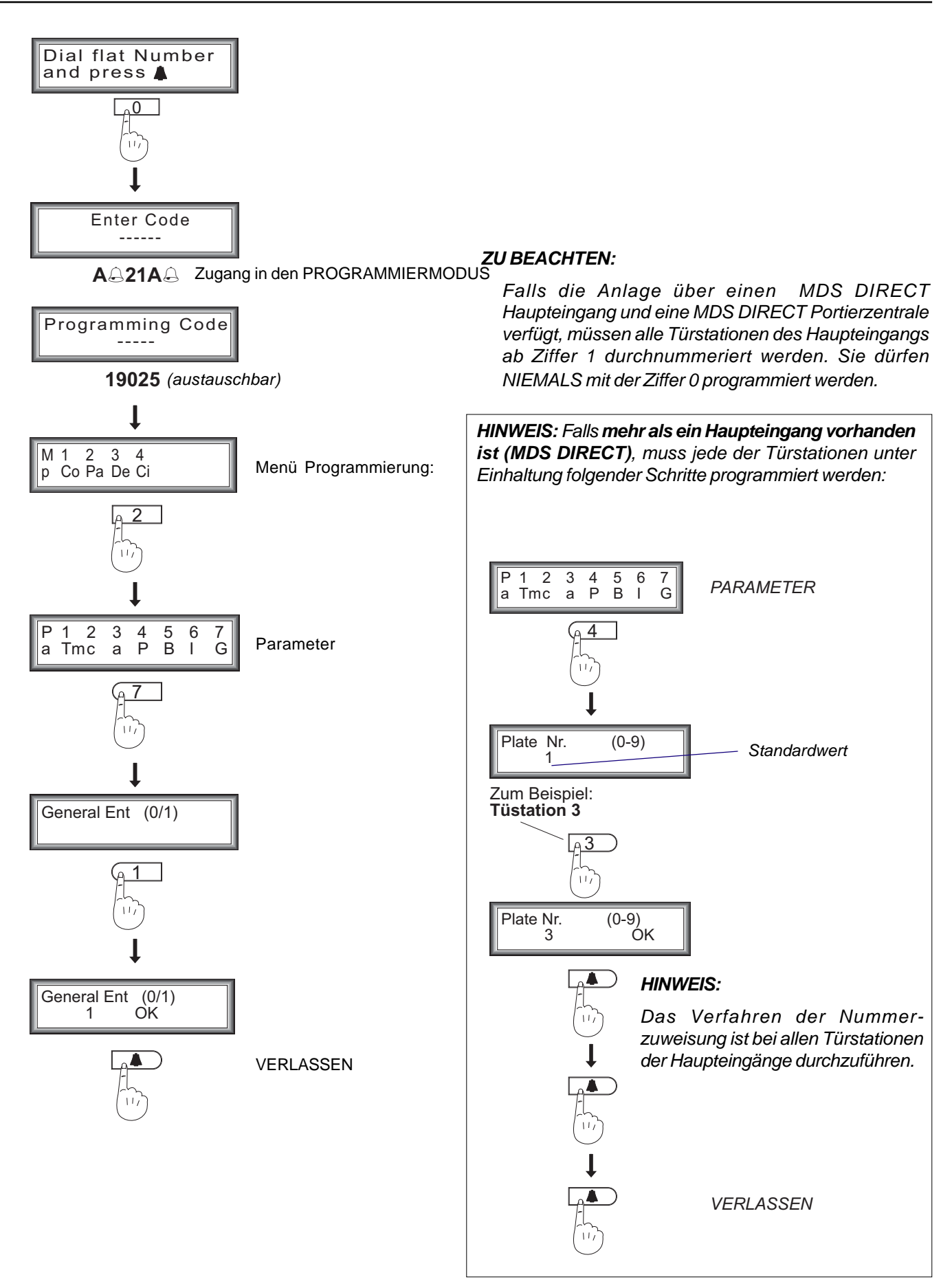

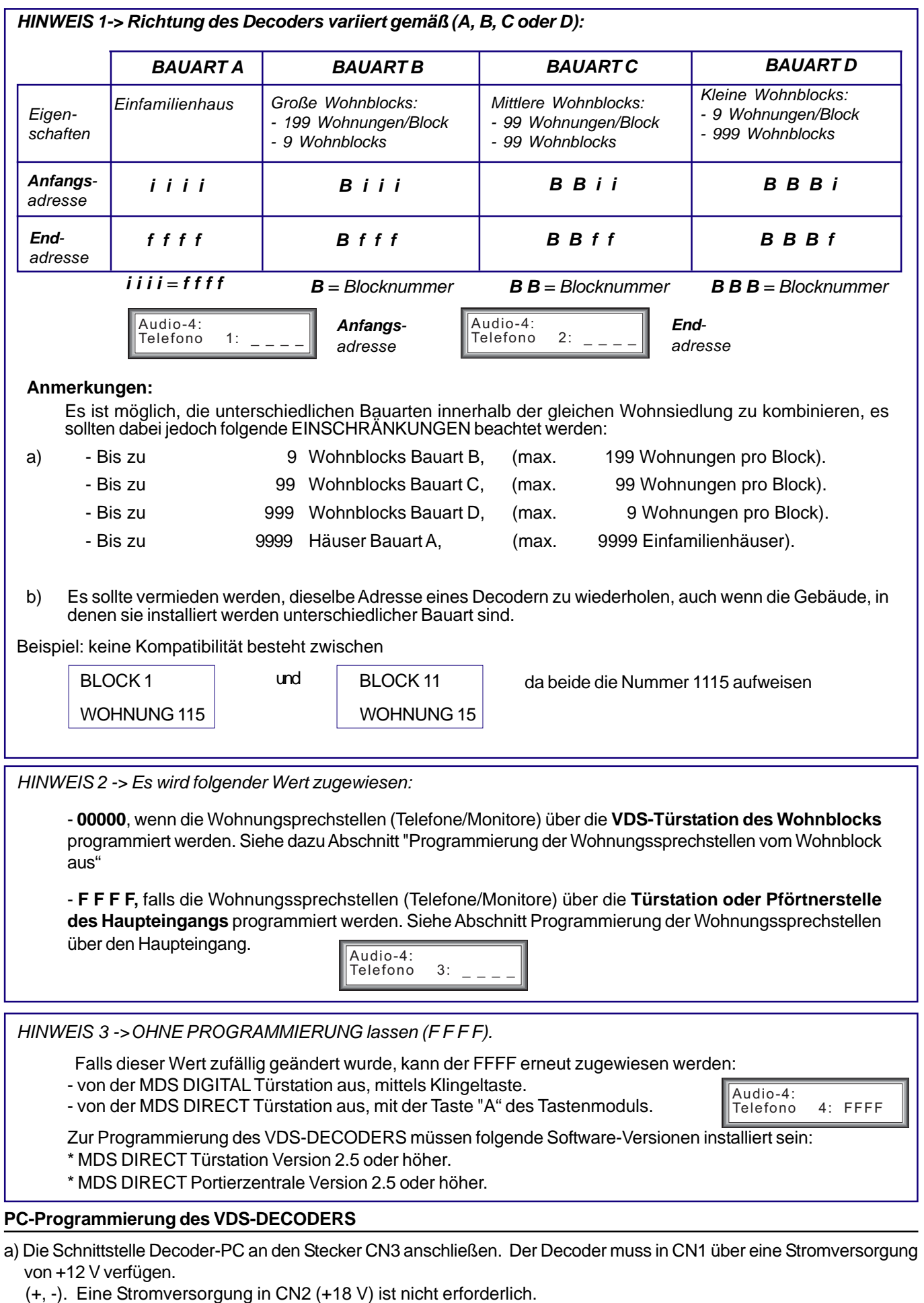

b) Das Programm "DecoWin" ausführen und die Option "Decoders" "Programmierung" "Individuell" auswählen.

c) Den Programmanweisungen folgen. Fordern Sie das Programmierhandbuch DecoWin an.

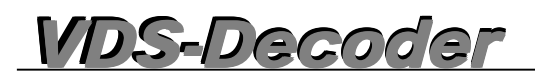

**- Programmierung der VDS-Wohnungssprechstellen über die VDS-Türstation des Wohnblocks, Monitore und Telefone**

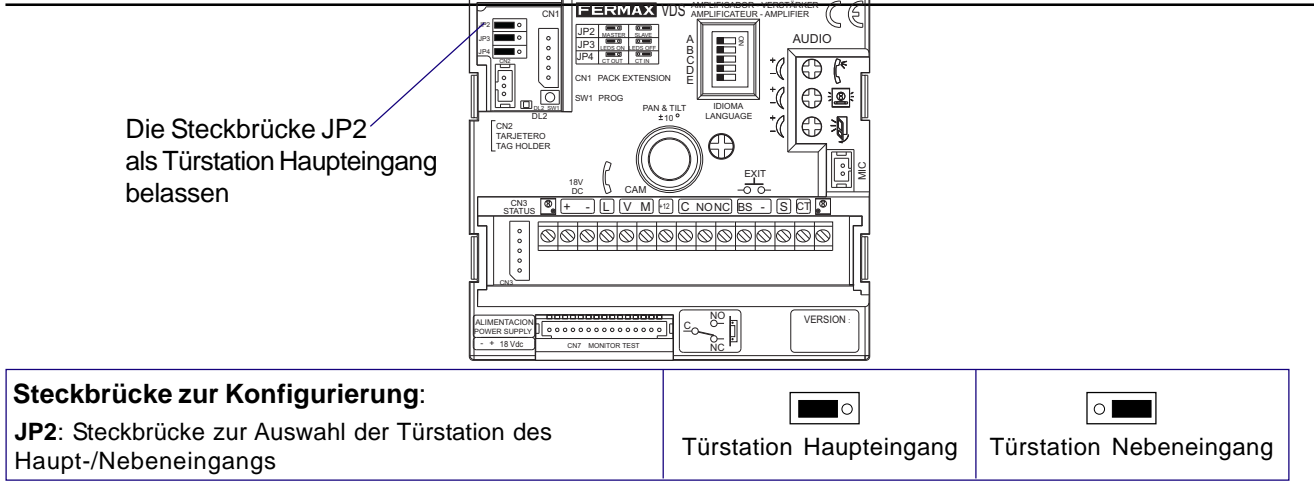

Die Vorgehensweise zur Programmierung von VDS-Sprechstellen ist für Monitore und Telefone identisch.

#### *Die Sprechstellen funktionieren erst nach erfolgter Programmierung*

Die Programmierung der Sprechstellen erfolgt in zwei Schritten:

**1.-** *Programmiermodus der Sprechstellen aktivieren:*

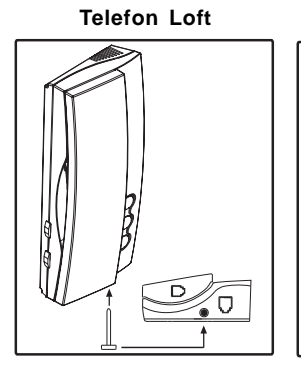

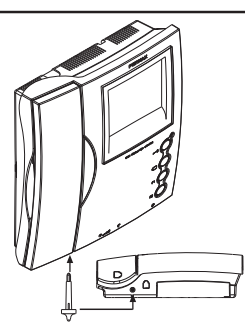

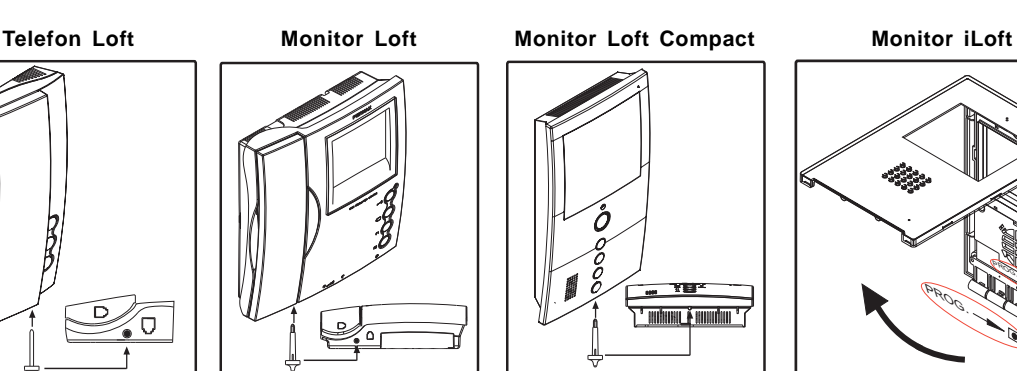

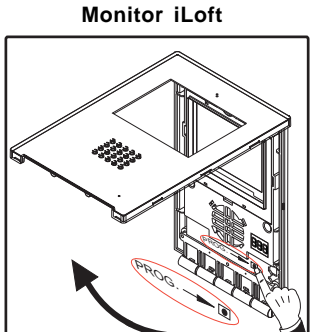

Programmiertaste am Telefon/Monitor drücken.

**2.-** *Zuweisung des Rufkodes*

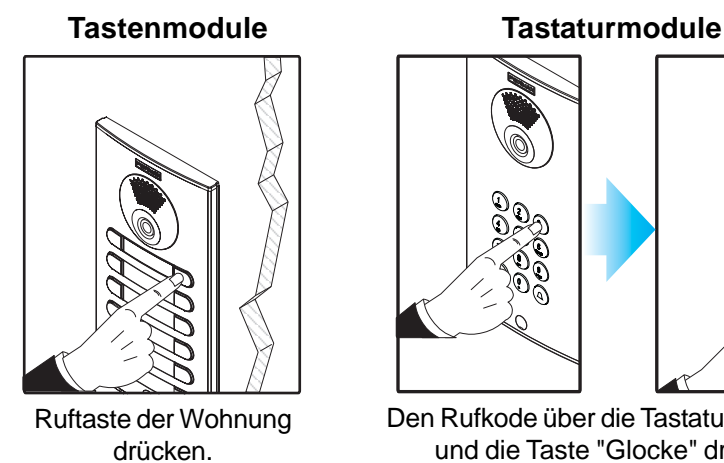

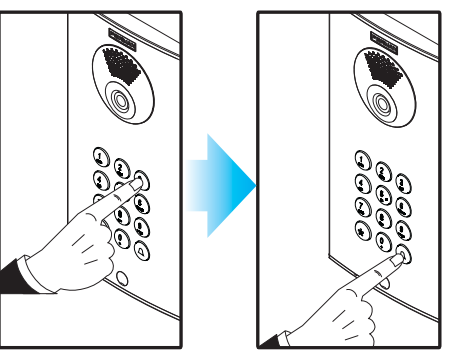

*Man hat zwei Minuten Zeit, um den Schritt "2" durchzuführen, nachdem man den Programmiermodus aufgerufen hat.*  $(\cdot)$ 

> *Nach Ablauf dieser Zeit verlässt die Sprechstelle automatisch den Programmiermodus.*

Den Rufkode über die Tastatur eingeben und die Taste "Glocke" drücken

*Die Monitore Loft Compact und iLoft verfügen über eine Zusatzfunktion, die es ermöglicht, die Monitore über den Monitor selbst zu programmieren, ohne dass man zusätzlich eine Türstation benötigt.*

*Es wird empfohlen, dass die Wohnungen jedes Wohnblocks von der Nummer 1ff. an programmiert werden.*

Die entsprechende technische Anleitung der jeweiligen Sprechstelle beschreibt detailliert sämtliche Eigenschaften und Funktionen.

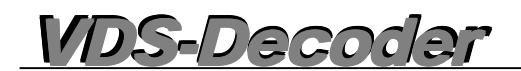

#### **Programmierung der VDS-Wohnungssprechstellen über die Türstation MDS DIGITAL des Haupteingangs**

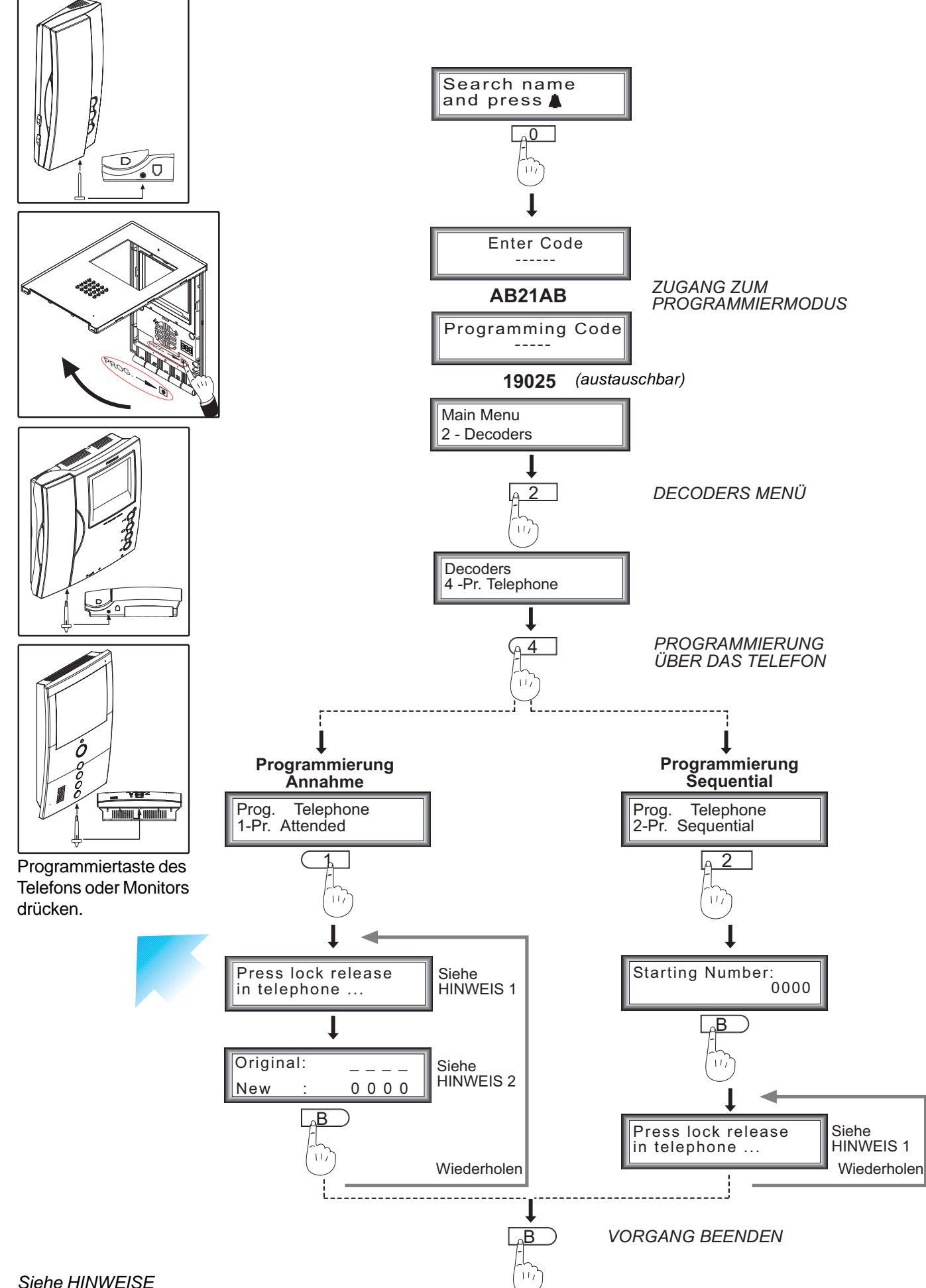

Seite 16

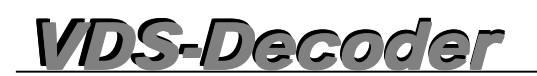

#### Programmierung der Wohnungssprechstellen über die Türstation MDS DIRECT des Haupteingangs

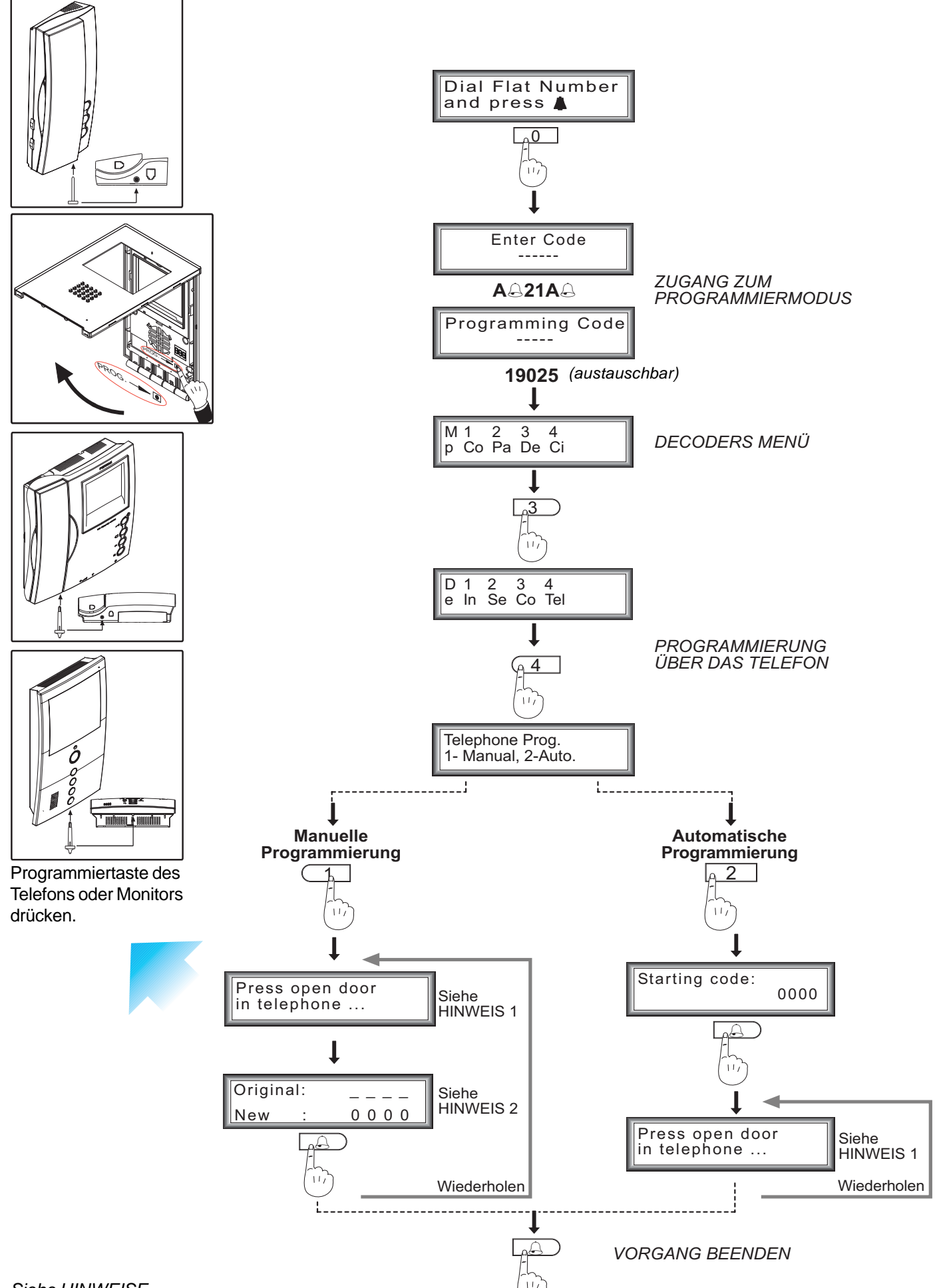

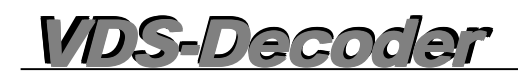

#### *HINWEISE:*

*Nicht vergessen, beim Programmieren über eine MDS-Türstation (Portierzentralen inbegriffen), zuerst den VDS-Decoder zu programmieren, so wie unter "Programmierung des VDS-DECODERS" (Telefon 3: FFFF) näher erläutert wird.*

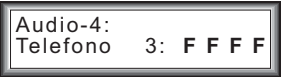

*Zuerst einen Anruf von der Türstation aus in eine beliebige Wohnung tätigen, um so den Audiokanal zu aktivieren.*

*Die programmierten Telefone mit der Unteroption "ANGENOMMEN" erfordert eine Person an der Türstation und eine andere die von Wohnung zu Wohnung wechselt. Zwischen der Person an der Türstation und jener in der Wohnung kann jederzeit ein Gespräch geführt werden, um mitzuteilen, in welcher Wohnung sie sich gerade aufhält.*

*Die programmierten Telefone mit der Unteroption "SEQUENZIELL" müssen aufeinanderfolgende Nummern aufweisen und es ist nur eine Person erforderlich, die von Wohnung zu Wohnung wechselt.*

*HINWEIS 1-> Auf dem Display der Türstation erscheint die Meldung "Türöffnertaste am Telefon drücken", tatsächlich ist jedoch die Programmiertaste am Monitor oder Telefon zu drücken.*

*HINWEIS 2-> An der Türstation wird die aktuelle Nummer des Telefons oder der Wert 0000 angezeigt, falls noch keine einprogrammiert wurde.*

#### **Funktion wie ein Audiodecoder mit 8 Ausgängen - Allgemeines**

Der VDS-Decoder kann MDS berücksichtigend auch als Audiodecoder mit 8 Ausgängen verwendet werden. Es können bis zu 8 MDS-Adressen eingegeben werden, die an die VDS-Adressen assoziiert werden (ausschließlich von 1 bis 8). Er wird über den MDS-Decoderbus und an den VDS-Bus angeschlossen und übernimmt die Übertragung der MDS- und VDS-Befehle und passt sie an die jeweiligen Audiosysteme an. Ermöglicht die Kodierungen der Wohnungen die nicht hintereinander geschaltet sind und ist auf 8 Wohnungen pro Decoder beschränkt. Es können Speicherplätze freigelassen werden.

#### **Die Programmierung kann auf unterschiedliche Art und Weise erfolgen:**

#### **1. Decoderprogrammierung**

Der Decoder kann nur mittels individueller oder sequenzieller Programmierung programmiert werden.

#### **2. Programmierung der Wohnungssprechstellen**

Die Wohnungssprechstellen können direkt über die Türstation des MDS-Haupteingangs programmiert werden. In diesem Verfahren werden sowohl die Sprechstellen als auch die Decoder programmiert.

#### *WICHTIGER HINWEIS:*

*- In diesem Fall des Fall ist das Kriterium welche VDS-Adresse einer MDS-Adresse zugeordnet wird chronologisch: die erste Sprechstelle, die programmiert wird, erhält dieVDS-Adresse 1, die zweite dieVDS-Adresse 2 usw.*

*- Falls beim Programmiervorgang eine bereits programmierte MDS-Adresse wiederholt wird, erfolgt keine neue Zuweisung der VDS-Adresse, sondern es wird diesselbe VDS-Adresse verwendet, da das System davon ausgeht, dass es sich um eine zweite Sprechstelle in derselben Wohnung handelt.*

#### **3. Verzögerte Programmierung**

Ein Decoder kann auch wie unter Punkt 1 außerhalb der Anlage programmiert werden und dann vorprogrammiert mit der Anlage verbunden werden, indem man die einprogrammierten Adressen auf die Wohnungssprechstellen überträgt.

Nach dem Einbau, Taste ein Mal lange gedrückt halten (um in den verzögerten Programmiermodus zu gelangen, muss man die Taste ca. 5 Sekunden lang drücken). Anschließend die Programmiertaste einer Sprechstelle drücken, um die einprogrammierte Adresse zuzuweisen. Diesen Vorgang mit den anderen Sprechstellen wiederholen; insgesamt können so bis zu 8 Adressen zugewiesen werden.

#### **4. Reprogrammierung**

Dieser Fall tritt ein, wenn man einen bereits programmierten Decoder reprogrammieren will, da die Anlage erweitert werden soll oder die Wohnungen mit neuen Kodierungen versehen werden sollen. Falls es sich bei dem zu programmierenden Telefon um ein neues Gerät handelt, kann man vorgehen wie unter Punkt 2. und 3. erläutert wird. Falls das bereits im Decoder programmierte Telefon über eine MDS-Adresse und äquivalente VDS-Adresse verfügt, erkennt der Decoder, dass das Telefon bereits programmiert wurde und behält die VDS-Adresse bei, obwohl die MDS-Adresse geändert wird. Falls eine Nummerierung der VDS- und MDS-Adressen unter Nichtberücksichtigung der bereits vorhandenen Einstellungen erfolgen soll, muss man dazu die verzögerte Programmierung anwenden. Zuerst wird der Decoder mit den Adressen programmiert und wenn diese Information an den Sprechstellen aktualisiert wird, werden dort alle vorhandenen Adressen gelöscht.

**Denken Sie vor der Programmierung daran, dass der Decoder im MODUS AUDIODECODER 8 eingestellt ist** Der VDS-Decoder ab **Version V2.5** oder höher kann auf zwei unterschiedliche Arten betrieben werden:

- 1. Entspricht einem Bereich von Telefonen, die mittels eines Anfangs- und eines Endwertes zu programmieren sind. (analog wie bei den Vorgängerversionen)
- 2. Unter dem Gesichtspunkt von MDS betrachtet wie ein **Audiodecoder mit 8 Ausgängen**. (Neue Funktionsweise!)

*Der Decoder wird standardmäßig als Bereichsdecoder konfiguriert.*

#### **Modus abfragen: Bereich / Decoder 8**

Programmiertaste drücken, die LED leuchtet permanent, Taste erneut drücken zur Feststellung des Modus. *Hinweis: Dieser Vorgang kann zu jedem beliebigen Zeitpunkt durchgeführt werden, ohne die Betriebsfähigkeit des Decoders zu beschränken.*

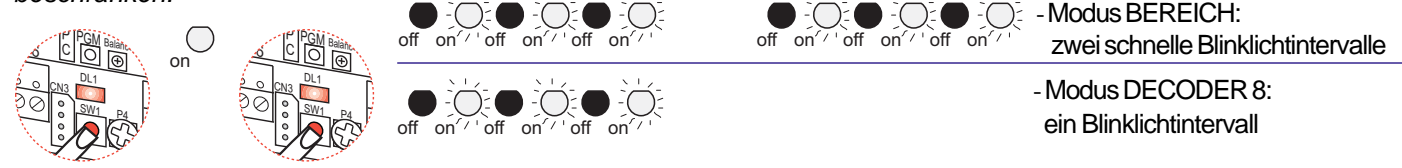

#### **Änderung / Auswahl des Modus Programmiertaste PGM**

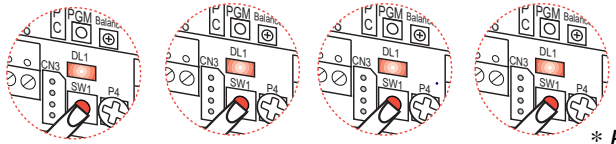

- 4-maliges KURZES Drücken:

Zur Umschaltung vom Modus Bereich in Decoder 8 muss die Programmiertaste vier Mal KURZ und NACHEINANDER gedrückt werden.

Seite 19 *Änderung des Modus bewirkt die Löschung der Adressen.* \* \* *Hinweis: Jedes Mal wenn der Modus zwischen Bereich und Decoder 8 umgeschaltet wird, informiert die LED-Zustandsanzeige, in welchem Modus man sich gerade befindet. Wichtig: Die*

#### 1. Programmierung des VDS-DECODERS (als Decoder 8) über die Türstation MDS DIGITAL (Cityline/Cityline Classic)

#### 1. Decoderprogrammierung

Der Decoder kann nur mittels individueller oder sequenzieller Programmierung programmiert werden.

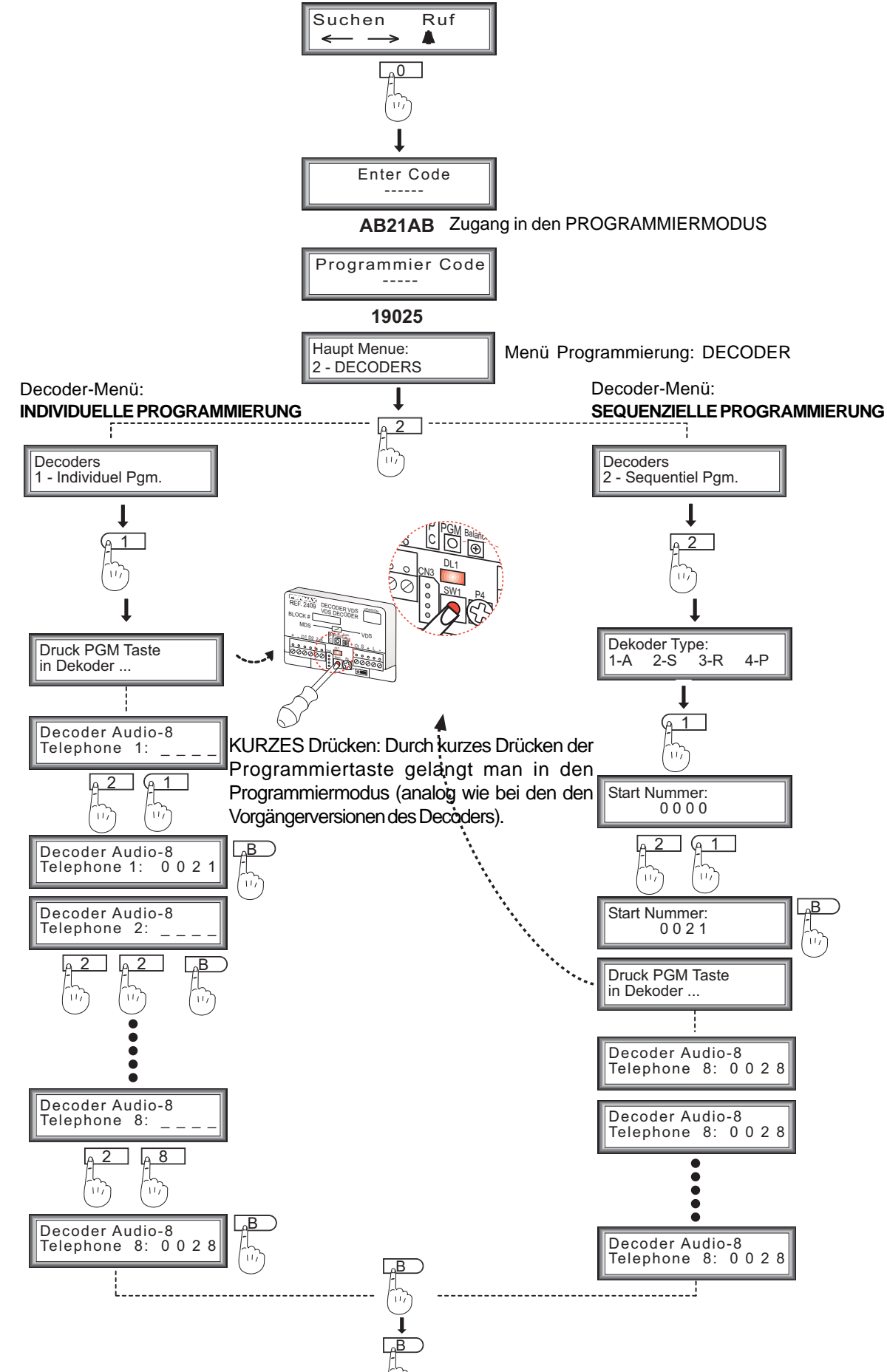

#### 1. Programmierung des VDS-DECODERS (als Decoder 8) über die Türstation MDS DIRECT (Cityline Classic)

#### 1. Decoderprogrammierung

Der Decoder kann nur mittels individueller oder sequenzieller Programmierung programmiert werden.

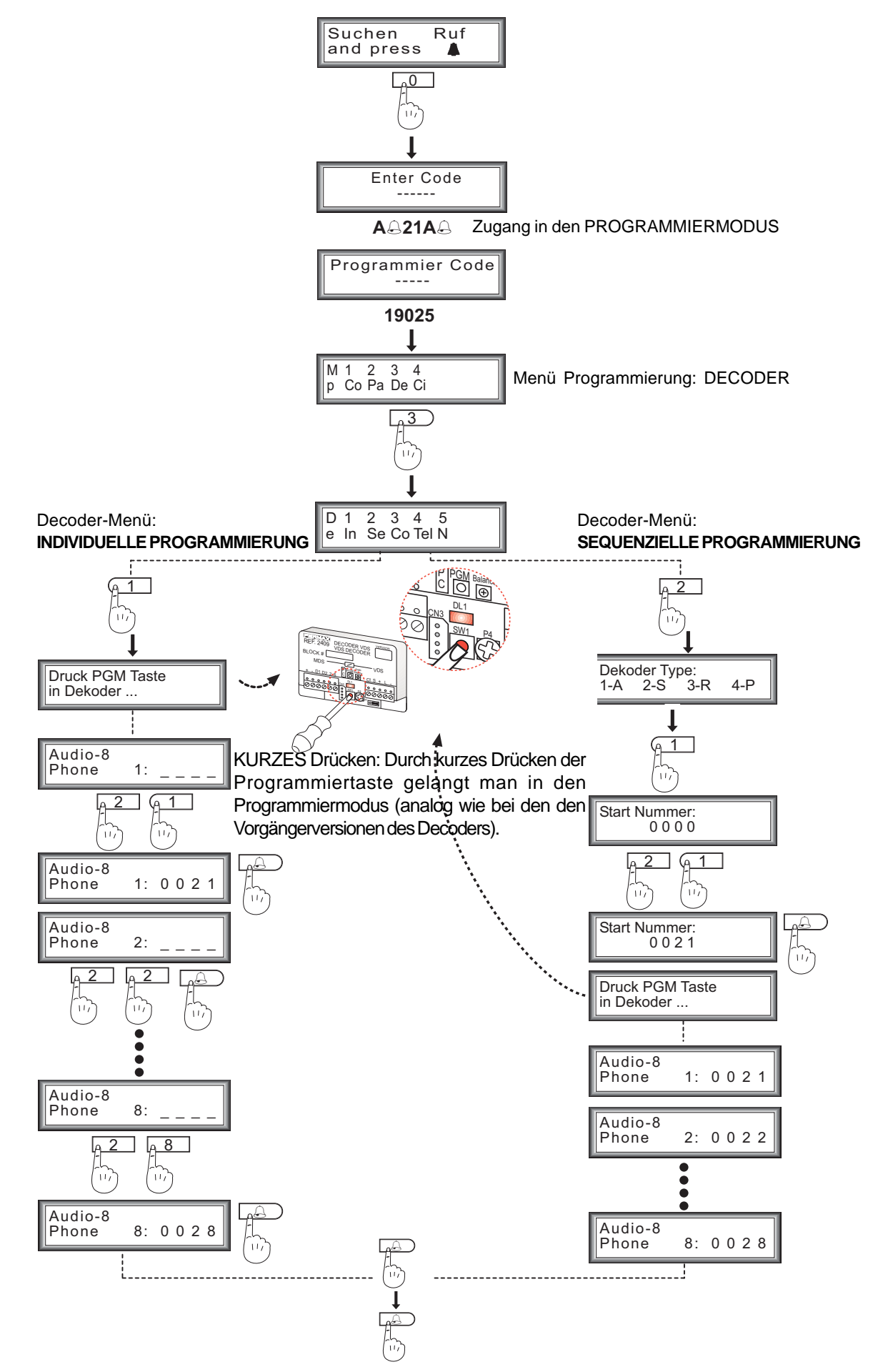

#### **2. Programmierung der Wohnungssprechstellen und des VDS-DECODERS (als Decoder 8) über die Türstation MDS DIGITAL des Haupteingangs (Cityline /Cityline Classic)**

#### **2. Programmierung der Wohnungssprechstellen**

Die Wohnungssprechstellen können direkt über die Türstation des MDS-Haupteingangs programmiert werden. In diesem Verfahren werden sowohl die Sprechstellen als auch die Decoder programmiert.

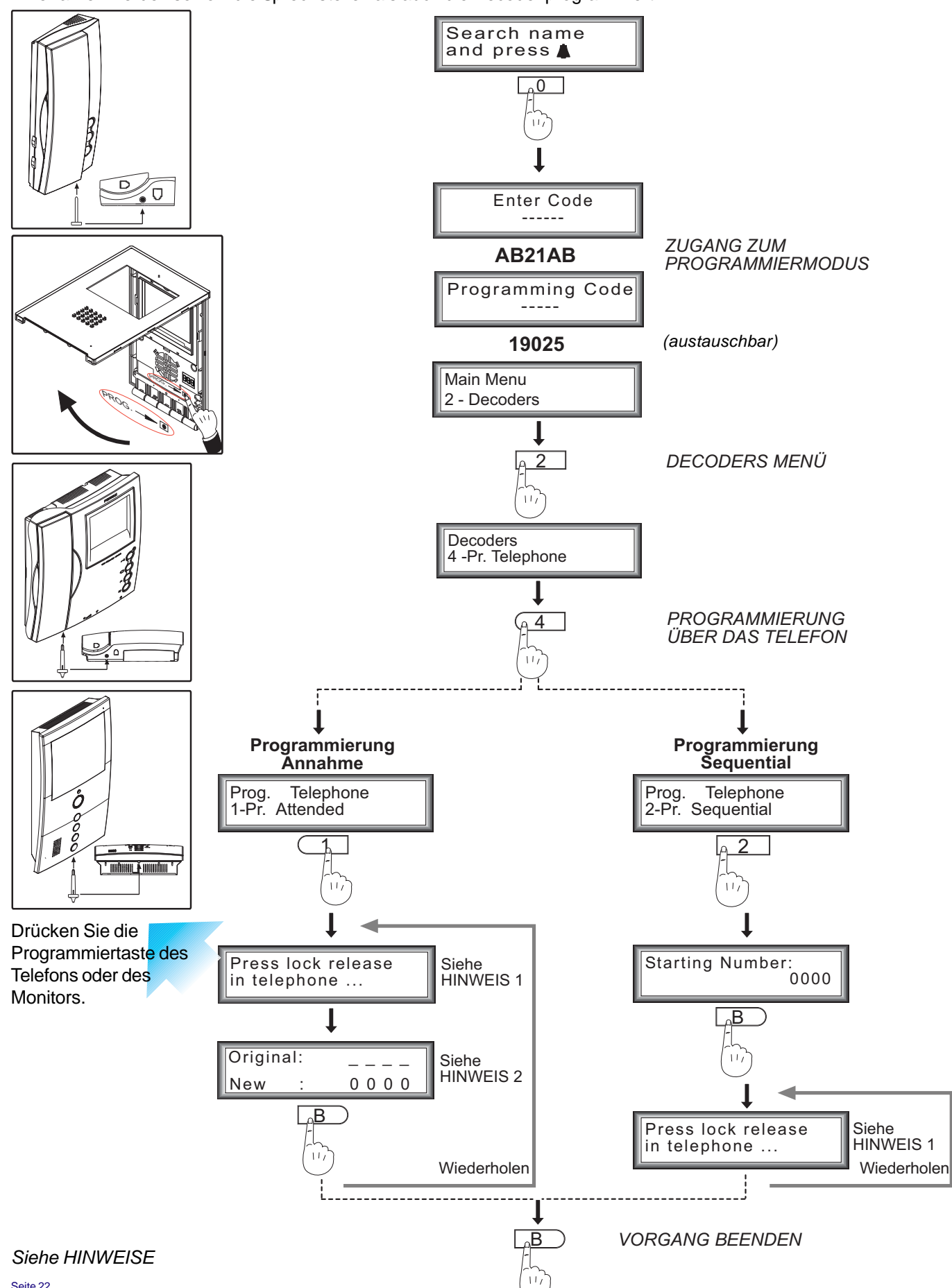

#### **2. Programmierung der WOHNUNGSSPRECHSTELLEN und des VDS-DECODERS (als Decoder 8) über die Türstation MDS DIRECT des Haupteingangs (Cityline /Cityline Classic)**

#### **2. Programmierung der Wohnungssprechstellen**

*VDS-Decoder VDS-Decoder VDS-Decoder*

Die Wohnungssprechstellen können direkt über die Türstation des Haupteingangs MDS DIGITAL programmiert werden. In diesem Verfahren werden sowohl die Sprechstellen als auch die Decoder programmiert.

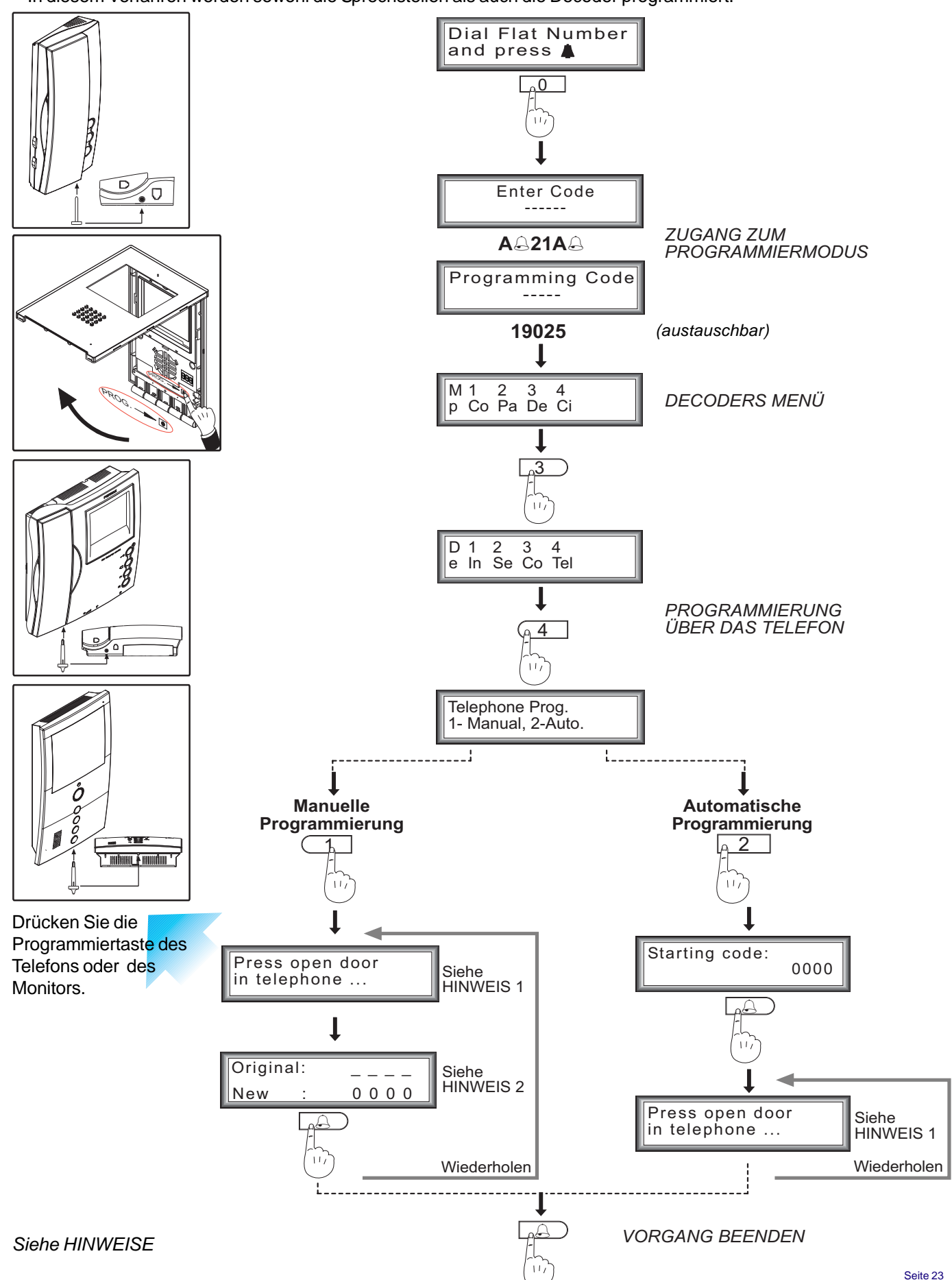

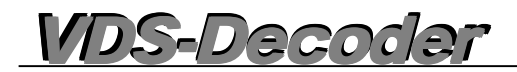

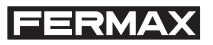

#### *HINWEISE:*

*Die programmierten Telefone mit der Unteroption "ANGENOMMEN" erfordern jeweils eine Person an der Türstation und eine die von Wohnungsprechstelle zu Wohnungsprechstelle geht. Zwischen der Person an der Türstation und jener in der Wohnung kann jederzeit ein Gespräch geführt werden, um mitzuteilen, in welcher Wohnung sie sich gerade aufhält. Über dieses Menü wird die MDS-Adresse mit dem gewünschten VDS-Telefon assoziiert. Es können beliebige Speicherstellen leer gelassen werden, doch der Decoder wird niemals eine MDS-Adresse und zwei unterschiedliche VDS-Adressen vergeben.*

*Die programmierten Telefone mit der Unteroption "SEQUENZIELL" müssen aufeinanderfolgende Nummern aufweisen und es ist nur eine Person erforderlich, die von Wohnung zu Wohnung wechselt.*

*HINWEIS 1-> Auf dem Display der Türstation erscheint die Meldung "Türöffnertaste am Telefon drücken", tatsächlich ist jedoch die Programmiertaste am Monitor oder Telefon zu drücken.*

*HINWEIS 2-> An der Türstation wird die aktuelle Nummer des Telefons oder der Wert 0000 angezeigt, falls noch keine einprogrammiert wurde.*

#### **3. Verzögerte Programmierung der WOHNUNGSSPRECHSTELLEN und des VDS-DECODERS (als Decoder 8) über die Türstation MDS DIGITAL / MDS DIRECT des Haupteingangs**

#### **3. Verzögerte Programmierung**

*VDS-Decoder VDS-Decoder VDS-Decoder*

Der Decoder kann auch wie unter Punkt 1 außerhalb der Anlage programmiert und dann programmiert an die Anlage angeschlossen werden, um die einprogrammierten Adressen auf den Decoder der jeweiligen Wohnungssprechstellen zu laden.

#### **1. Programmierung des VDS-DECODERS (als Decoder 8) über die Türstation MDS DIGITAL**

#### **1. Programmierung des VDS-DECODERS (als Decoder 8) über die Türstation MDS DIRECT**

Nach dem Einbau des DECODERS, Taste lange gedrückt halten (um in den verzögerten Programmiermodus zu gelangen, muss man die Taste ca. 5 Sekunden lang drücken). Anschließend die Programmiertaste einer Sprechstelle drücken, um die einprogrammierte Adresse zuzuweisen. Diesen Vorgang mit den anderen Sprechstellen wiederholen; insgesamt können so bis zu 8 Adressen pro Decoder zugewiesen werden.

**Modus "verzögerte Programmierung":** Die Programmiertaste mehrere Sekunden gedrückt halten (ca. 5 Sekunden), bis die LED permanent anfängt zu blinken. Nun kann die Taste losgelassen werden. Während dieser Modus aktiviert ist und die Sprechstellen programmiert werden, blinkt die LED permanent bis man den Modus verlässt.

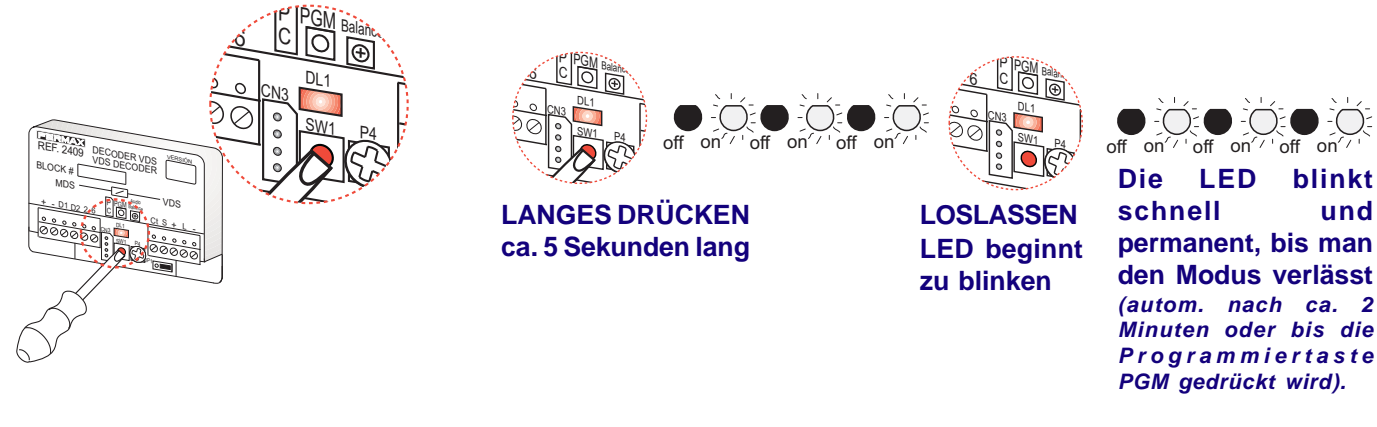

**Programmiertaste der Sprechstellen DRÜCKEN, um die Adressen einzuprogrammieren.**

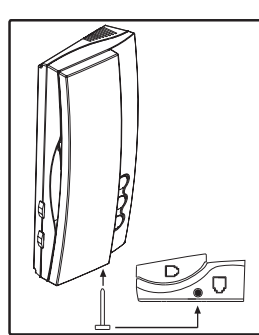

์ต

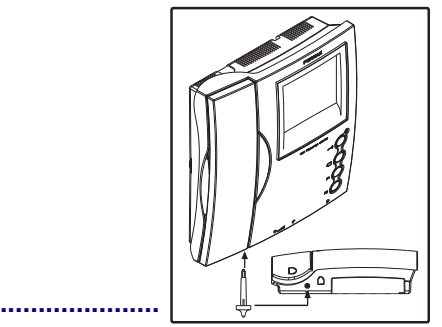

**Sprechstelle 1 Sprechstelle 2 Sprechstelle 8**

**Wiederholen Sie den Vorgang mit dem nächsten Decoder.**

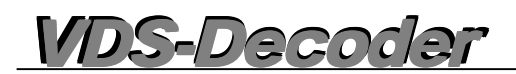

#### **4. Reprogrammierung**

Falls es sich bei dem zu programmierenden Telefon um ein neues Geräte handelt, kann man vorgehen wie unter Punkt 2. und 3. erläutert wird.

**2. VERZÖGERTE Programmierung der WOHNUNGSSPRECHSTELLEN und des VDS-DECODERS (als Decoder 8) über die Türstation MDS DIGITAL des Haupteingangs**

**2. VERZÖGERTE Programmierung der WOHNUNGSSPRECHSTELLEN und des VDS-DECODERS (als Decoder 8) über die Türstation MDS DIRECT des Haupteingangs**

**3. Verzögerte Programmierung der WOHNUNGSSPRECHSTELLEN und des VDS-DECODERS (als Decoder 8) über die Türstation MDS DIGITAL / MDS DIRECT des Haupteingangs**

Falls das Telefon bereits mit einer MDS-Adresse und einer äquivalenten VDS-Adresse programmiert wurde, erkennt der Decoder, dass die Sprechstelle bereits programmiert wurde und behält bei einer Änderung der MDS-Adresse die VDS-Adresse bei.

Falls eine Nummerierung der VDS- und MDS-Adressen unter Nichtberücksichtigung der bereits vorhandenen Einstellungen erfolgen soll, muss man dazu die verzögerte Programmierung anwenden (siehe Punkt 3.). Zuerst wird der Decoder mit den Adressen programmiert und wenn diese Information an den Sprechstellen aktualisiert wird, werden dort alle vorhandenen Adressen gelöscht.

#### **3. Verzögerte Programmierung der WOHNUNGSSPRECHSTELLEN und des VDS-DECODERS (als Decoder 8) über die Türstation MDS DIGITAL / MDS DIRECT des Haupteingangs**

# *VDS-Decoder VDS-Decoder VDS-Decoder*

#### **Ersetzen des Decoders der Version V1.x oder V2.x**

Die Steckbrücke zur Auswahl der Version des DECODERs Version V10.26 (oder höher) LINKS angebracht werden, falls er durch einen der Version V1.x oder V2.x ersetzt werden soll.

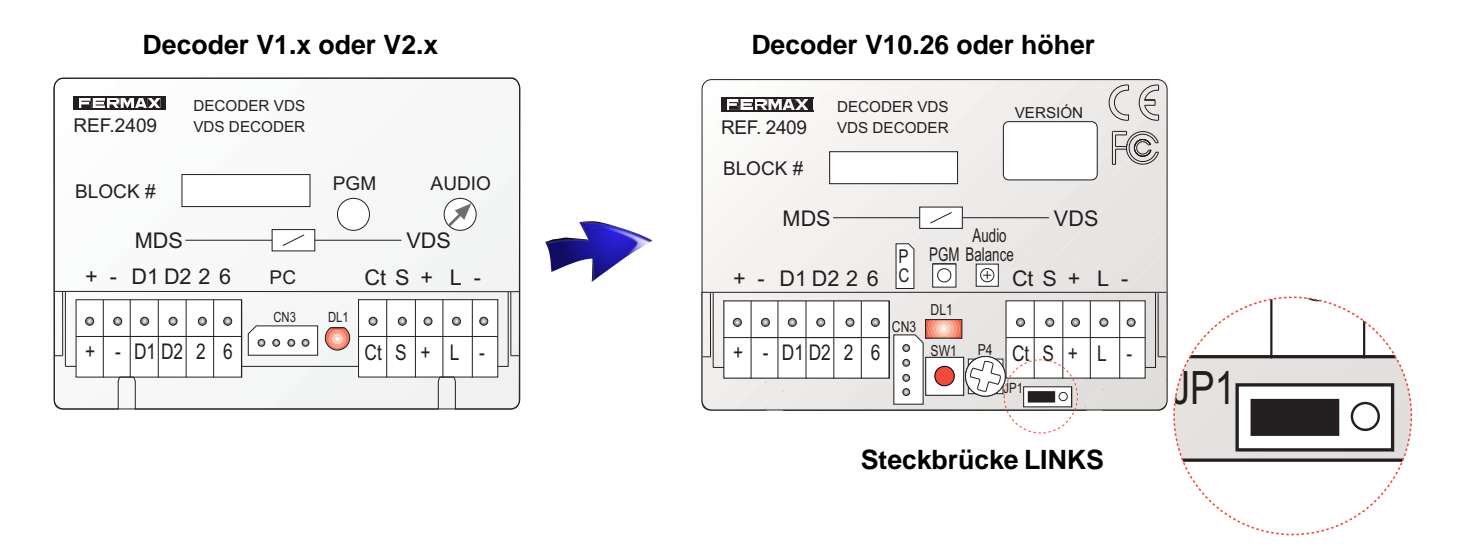

Falls an diesem Decoder der 100 Ohm Widerstand aus Installationsgründen angeschlossen wurde, sollte man ihn so belassen.

ANHANG: Installationsempfehlungen.

"Widerstand für den MDS-ADS-Decoder, Ref. 2409 in Version V1.x oder V2.x

"Zur Vermeidung von Betriebsproblemen muss ein 100 Ohm Widerstand zwischen den Engeräten **«-» MDS** und **«-» ADS** des Decoders in folgender Weise angebracht werden:

**1. VIDEO-Anlagen:** Der Widerstand wird am Decoder installiert, der sich am weitesten vom Haupteingang entfernt befindet.

**2. AUDIO-Anlagen:** Der Widerstand wird an allen Decodern der Anlage installiert.

**3. Anlagen mit Audio- UND Video-Komponenten:** Der Widerstand wird analog wie bei den VIDEO-Anlagen installiert.

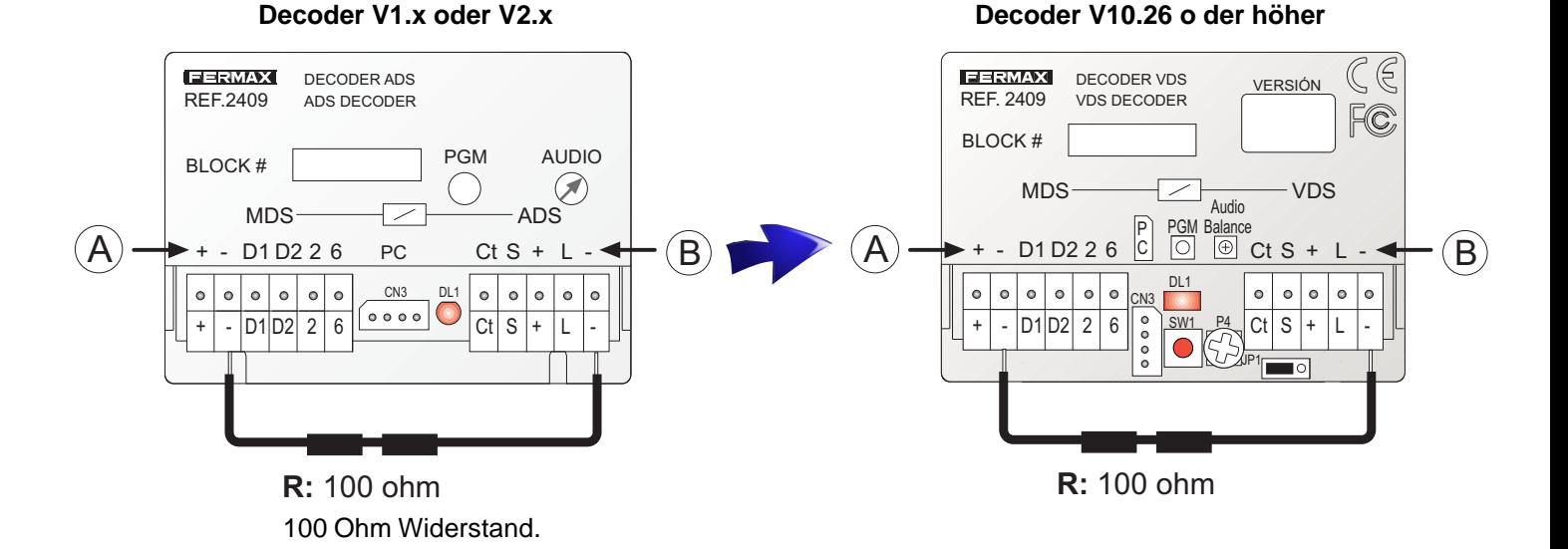

**A. Anschluss MDS-Bus**

**B. Anschluss VDS-Bus**

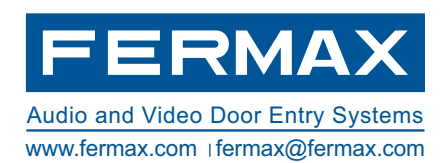